DIPLOMADO DE PROFUNDIZACION CISCO CCNP SOLUCIÓN DE DOS ESCENARIOS PRESENTES EN ENTORNOS CORPORATIVOS BAJO EL USO DE TECNOLOGÍA CISCO

ANDERSSON HISNARDO PLATA SANGUINO

### UNIVERSIDAD NACIONAL ABIERTA Y A DISTANCIA - UNAD ESCUELA DE CIENCIAS BÁSICAS, TECNOLOGÍA E INGENIERÍA - ECBTI INGENIERÍA DE TELECOMUNICACIONES

**CUCUTA** 

2021

DIPLOMADO DE PROFUNDIZACION CISCO CCNP SOLUCIÓN DE DOS ESCENARIOS PRESENTES EN ENTORNOS CORPORATIVOS BAJO EL USO DE TECNOLOGÍA CISCO

ANDERSSON HISNARDO PLATA SANGUINO

Diplomado de opción de grado presentado para optar el título de INGENIERO DE TELECOMUNICACIONES

> DIRECTOR: MSc. RAUL BAREÑO GUTIERREZ

UNIVERSIDAD NACIONAL ABIERTA Y A DISTANCIA - UNAD ESCUELA DE CIENCIAS BÁSICAS, TECNOLOGÍA E INGENIERÍA - ECBTI INGENIERÍA DE TELECOMUNICACIONES

**CUCUTA** 

2021

# NOTA DE ACEPTACIÓN

 $\mathcal{L}=\mathcal{L}^{\mathcal{L}}$ \_\_\_\_\_\_\_\_\_\_\_\_\_\_\_\_\_\_\_\_\_\_\_\_ \_\_\_\_\_\_\_\_\_\_\_\_\_\_\_\_\_\_\_\_\_\_\_\_

\_\_\_\_\_\_\_\_\_\_\_\_\_\_\_\_\_\_\_\_\_\_\_\_

Firma del Presidente del Jurado

Firma del Jurado

Firma del Jurado

CUCUTA, 14 de junio de 2021

# AGRADECIMIENTOS

<span id="page-3-0"></span>Primeramente deseo expresar mi agradecimiento a la Universidad Nacional Abierta y a Distancia - UNAD, por contar con las herramientas y plataforma para que no solo yo, sino muchas personas a nivel nacional puedan lograr superarse, igualmente a todos los tutores que me acompañaron a lo largo del proceso educativo, dedicando su tiempo con mucha calidad académica.

Igualmente agradecer a mis padres por inculcarme el valor de superarme y culminar todos los proyectos que encamino, a mi esposa por brindarme apoyo en los momentos más difíciles, cuando sentía ser incapaz de culminar esta carrea siempre encontraba guía y ánimo para continuar; ahora ver culminado mi carrera universitaria es de mucha ilusión para mi familia y mi propia persona.

A todos los que intervinieron en este camino para ser ingeniero, muchas gracias por confiar en mí y en mis capacidades.

<span id="page-4-0"></span>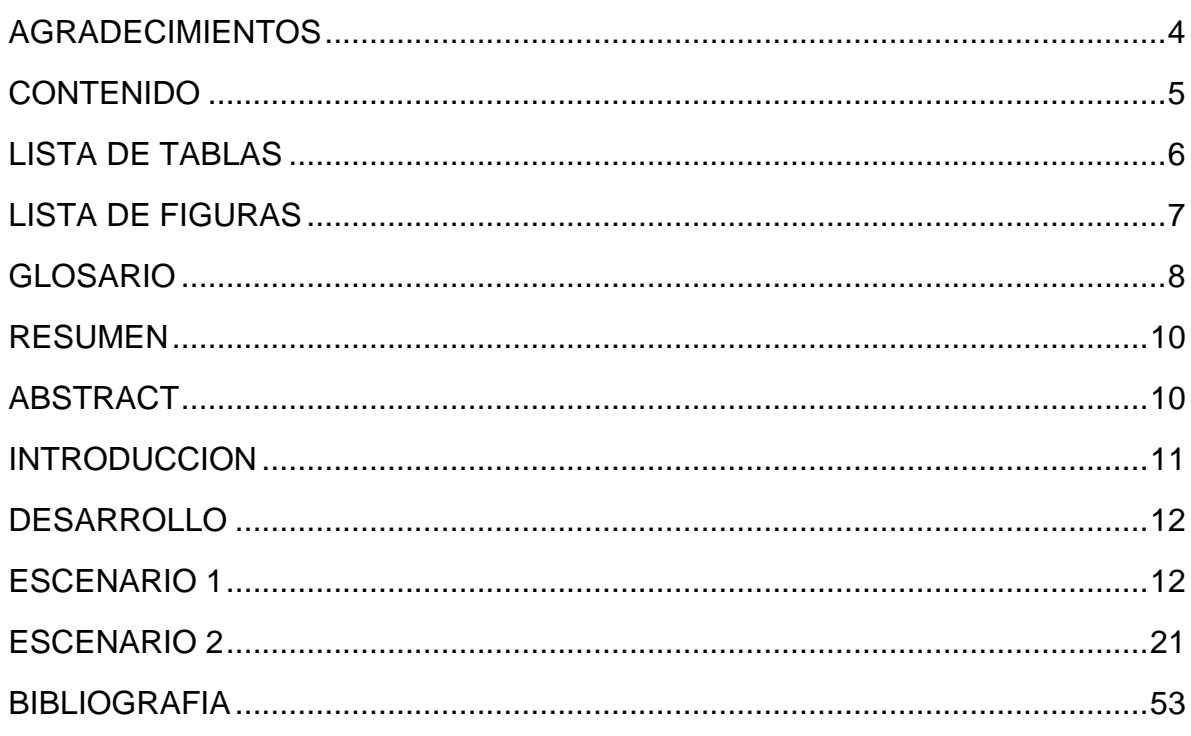

# CONTENIDO

# LISTA DE TABLAS

<span id="page-5-0"></span>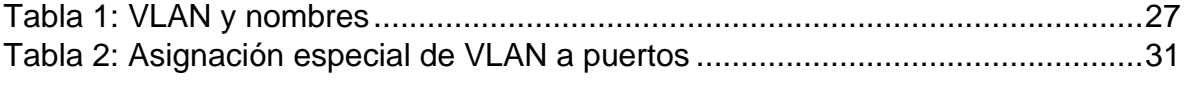

# LISTA DE FIGURAS

<span id="page-6-0"></span>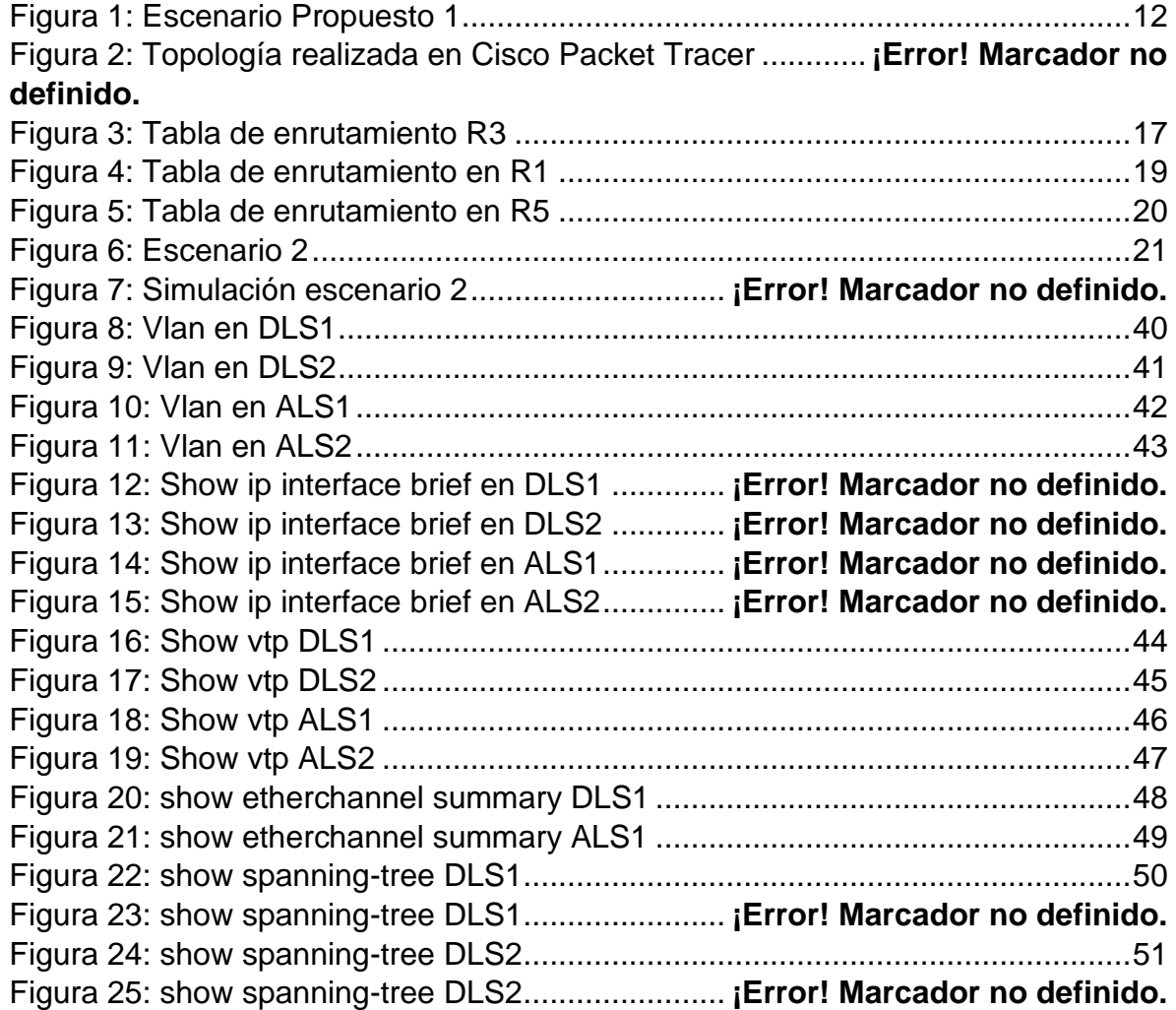

### GLOSARIO

<span id="page-7-0"></span>**RED**: Conjunto de elementos con características comunes interconectadas o conectadas a través de un medio físico común, con el objetivo de compartir y optimizar recursos a través de una disposición física en particular.

**Router**: Dispositivo que recibe y envía datos en redes informáticas. Los routers a veces se confunden con los concentradores de red, los módems o los switch de red. No obstante, los routers pueden combinar las funciones de estos componentes y conectarse con estos componentes para mejorar el acceso a Internet o ayudar a crear redes empresariales.

**Switch**: Un switch es un dispositivo que sirve para conectar varios elementos dentro de una red. Estos pueden ser un PC, una impresora, una televisión, una consola o cualquier aparato que posea una tarjeta Ethernet o Wifi. Los switches se utilizan tanto en casa como en cualquier oficina donde es común tener al menos un switch por planta y permitir así la interconexión de diferentes equipos.

**VLAN**: Son redes virtuales o lógicas de área local, que son independientes dentro de una red física, utilizadas para crear múltiples dominios de transmisión. El parámetro que define una VLAN es la dirección física o de red, es decir, que las distintas redes creadas en un switch pueden tener una dirección IP distinta y para comunicarse entre ellas tendrán que valerse de un router.

**IP**: Internet Protocol, es un conjunto de números, únicos e irrepetibles, que identifica a un dispositivo con la capacidad de conectarse a internet, ya sea una computadora, tableta, celular, o incluso dispositivos inteligentes preparados para IoT.

**OSPF**: Open Shortest Path First (OSPF) es un protocolo de direccionamiento de tipo enlace-estado, desarrollado para las redes IP y basado en el algoritmo de primera vía más corta (SPF). OSPF es un protocolo de pasarela interior (IGP).

**EIGRP**: EIGRP es utilizado en redes TCP/IP y de Interconexión de Sistemas Abierto (OSI) como un protocolo de enrutamiento del tipo vector distancia avanzado, propiedad de Cisco, que ofrece las mejores características de los algoritmos vector distancia y de estado de enlace.

**HOST**: Un host es una computadora accesible a través de una red. Puede ser un cliente, servidor, o cualquier otro tipo de computadora. Cada host tiene un identificador único llamado nombre de host que permite que otras computadoras accedan a él.

**LACP**: Conocido como Link Aggregation Control Protocol, se usa para controlar los enlaces para formar el eth-trunk, lo que ayuda a incrementar el ancho de banda del enlace. Se basa en el estándar IEEE 802.3ad, por lo que LACP permite establecer enlaces Eth-Trunk entre dispositivos de los diferentes proveedores.

**PAGP**: Port Aggregation Protocol, es un protocolo privado desarrollado por Cisco. Como LACP, PAgP también ayuda a verificar los parámetros necesarios para formar el enlace eth-trunk. Debido a que el PAgP es un protocolo privado, no se puede usar para establecer el enlace eth-trunk entre dispositivos de diferentes proveedores.

**VTP**: VLAN Trunking Protocol, un protocolo de mensajes de nivel 2 usado para configurar y administrar VLANs en equipos Cisco. Permite centralizar y simplificar la administración en un domino de VLANs, pudiendo crear, borrar y renombrar las mismas, reduciendo así la necesidad de configurar la misma VLAN en todos los nodos. El protocolo VTP nace como una herramienta de administración para redes de cierto tamaño, donde la gestión manual se vuelve inabordable.

#### RESUMEN

<span id="page-9-0"></span>El desarrollo del presente trabajo es evidencia de la asimilación y puesta en marcha de todos los conceptos vistos en las simulaciones en los laboratorios que contienen conceptos entorno al Networking mediante dos escenarios diferentes, de los cuales el primero se implementa un montaje de una red con configuración, enrutamiento e interconexión de los dispositivos CISCO de acuerdo a los lineamientos para el direccionamiento IPv4 en sus interfaces, implementando protocolos Lookback desarrollando así las familias OSPF y OSPF v3 con conexiones seriales entre los enrutadores, finalmente se configura el protocolo EIGRP; el segundo escenario, se implementa una estructura Core con cuatro (4) switch interconectados tal como se establece en el gráfico, en este se usan protocolos VTP para que las VLAN se propaguen entre ellos, estas son configuradas de acuerdo a las exigencias, subdividiéndolas en distintas áreas que exige el cliente, esto para aprovechar mejor la red, et red es configurada con los distintos protocolos garantizando una mayor efectividad en cuanto al funcionamiento de los dispositivos y la seguridad de los datos.

Palabras Clave: CISCO, CCNP, EIGRP, OSPF, GNS3, VLAN, Protocolo, Lookback, Switch, Router, IPV4, Conmutación, Enrutamiento, redes.

### ABSTRACT

<span id="page-9-1"></span>The development of this work is evidence of the assimilation and implementation of all the concepts seen in the simulations in the laboratories that contain concepts around Networking through two different scenarios, of which the first one implements an assembly of a network with configuration , routing and interconnection of CISCO devices according to the guidelines for IPv4 addressing in their interfaces, implementing Lookback protocols thus developing the OSPF and OSPF v3 families with serial connections between the routers, finally the EIGRP protocol is configured; In the second scenario, a core structure is implemented with four (4) interconnected switches as established in the graphic, in this VTP protocols are used so that the VLANs propagate between them, these are configured according to the requirements, subdividing them into different areas required by the client, this to make better use of the network, the network is configured with the different protocols guaranteeing greater effectiveness in terms of the operation of the devices and the security of the data.

Keywords: CISCO, CCNP, EIGRP, OSPF, GNS3, VLAN, Protocol, Lookback, Switch, Router, IPV4, Switching, Routing, networks.

### **INTRODUCCION**

<span id="page-10-0"></span>Se implementa el desarrollo de dos simulaciones con topología distintas en escenarios y equipos CISCO, el objetivo es demostrar las habilidades adquiridas en el desarrollo del diplomado de profundización CISCO CCPN, a su vez aplicable como trabajo de grado para obtener el título del pregrado como Ingeniero de Telecomunicaciones en la Universidad Nacional Abierta y a Distancia - UNAD

A continuación se encuentra implementado la configuración paso a paso de los dos escenarios, comprobando las habilidades adquiridas en las prácticas de los laboratorios, los dos (2) escenarios son desarrollados en el software Cisco Packet Tracer, simulando distintas problemáticas que como ingenieros de telecomunicaciones no podremos encontrar en nuestra vida profesional. El enfoque de estos escenarios es la correcta implementación de protocolos routing y switching, tales como OSPF, EIGRP, LACP, PAGP, garantizando que la información que transita por los equipos simulados sea eficiente y completamente segura.

# DESARROLLO

### ESCENARIO 1

<span id="page-11-1"></span><span id="page-11-0"></span>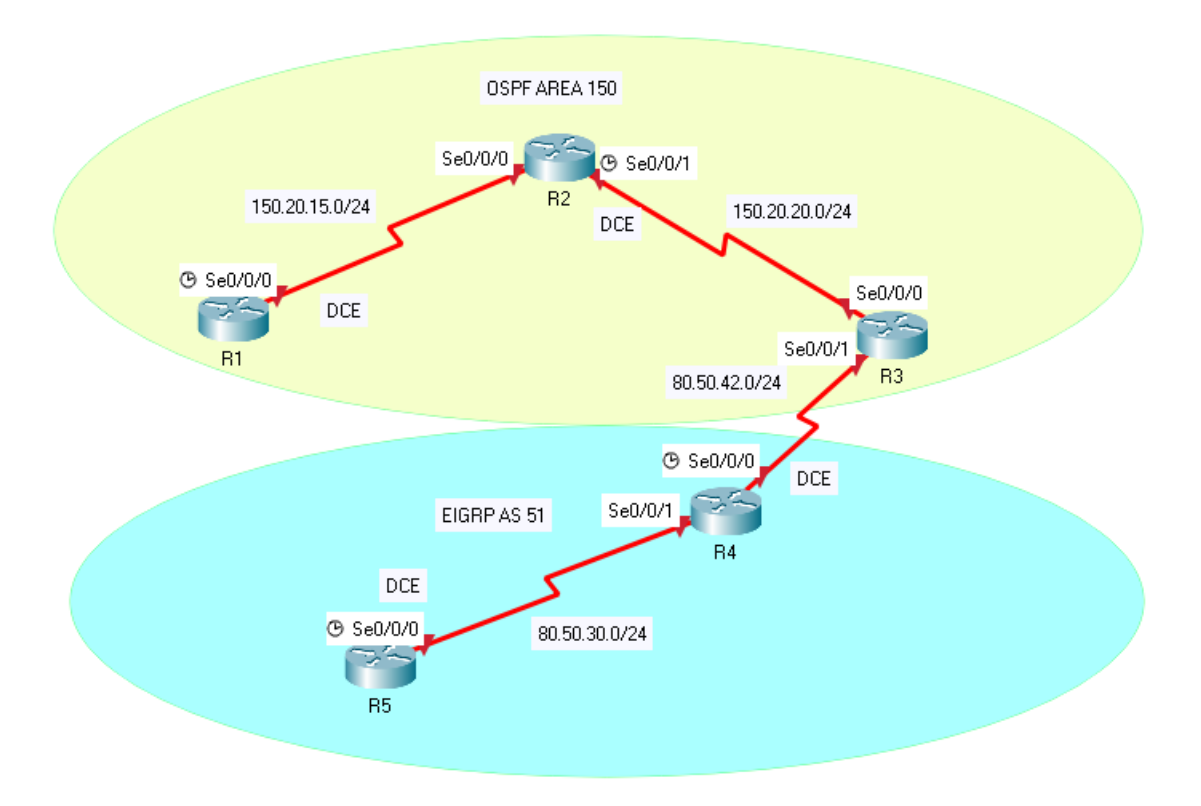

### **Figura 1: Escenario Propuesto 1**

<span id="page-11-2"></span>1. Aplique las configuraciones iniciales y los protocolos de enrutamiento para los routers R1, R2, R3, R4 y R5 según el diagrama. No asigne passwords en los routers. Configurar las interfaces con las direcciones que se muestran en la topología de red.

Para el desarrollo del presente informe, se trabajará en el software Cisco Packet Tracer, Iniciamos montando la topología señalada.

#### **Configuración inicial R1**

Router>enable *// Cambia a modo privilegiado* Router#configure terminal *// Cambia a modo Configuración* Router(config)#no ip domain-lookup *// Desactiva la traducción de nombres a dirección del dispositivo* Router(config)#line con 0 *// Modo de configuración de línea de la consola*

Router(config-line)#logging synchronous *// Omitir mensajes de comandos* Router(config-line)#interface serial 0/0/0 *// Seleccionar interface* Router(config-if)#ip address 150.20.15.1 255.255.255.0 *// Asignar IP y mascara* Router(config-if)#no shutdown *// Habilitar interface* Router(config-if)#hostname R1 *// Asignar nombre al dispositivo*

### **Configuración inicial R2**

Router>enable *// Cambia a modo privilegiado* Router#configure terminal *// Cambia a modo Configuración* Router(config)#no ip domain-lookup *// Desactiva la traducción de nombres a dirección del dispositivo* Router(config)#line con 0 *// Modo de configuración de línea de la consola* Router(config-line)#logging synchronous *// Omitir mensajes de comandos* Router(config-line)#interface serial 0/0/0 *// Seleccionar interface* Router(config-if)#ip address 150.20.15.2 255.255.255.0 *// Asignar IP y mascara* Router(config-if)#no shutdown *// Habilitar interface* Router(config-if)#interface serial 0/0/1 *// Seleccionar interface* Router(config-if)#ip address 150.20.20.1 255.255.255.0 *// Asignar IP y mascara* Router(config-if)#no shutdown *// Habilitar interface* Router(config-if)#hostname R2 *// Asignar nombre al dispositivo*

# **Configuración inicial R3**

Router>enable *// Cambia a modo privilegiado* Router#configure terminal *// Cambia a modo Configuración* Router(config)#no ip domain-lookup *// Desactiva la traducción de nombres a dirección del dispositivo* Router(config)#line con 0 *// Modo de configuración de línea de la consola* Router(config-line)#logging synchronous *// Omitir mensajes de comandos* Router(config-line)#interface serial 0/0/0 *// Seleccionar interface* Router(config-if)#ip address 150.20.20.2 255.255.255.0 *// Asignar IP y mascara* Router(config-if)#no shutdown *// Habilitar interface* Router(config-if)#interface serial 0/0/1 *// Seleccionar interface* Router(config-if)#ip address 80.50.42.1 255.255.255.0 *// Asignar nombre al dispositivo* Router(config-if)#no shutdown *// Habilitar interface* Router(config-if)#hostname R3 *// Asignar nombre al dispositivo*

### **Configuración inicial R4**

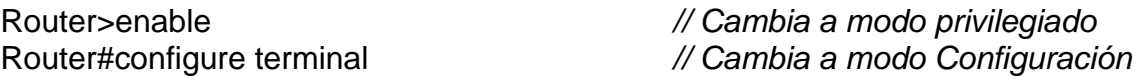

Router(config)#no ip domain-lookup *// Desactiva la traducción de nombres a dirección del dispositivo* Router(config)#line con 0 *// Modo de configuración de línea de la consola* Router(config-line)#logging synchronous *// Omitir mensajes de comandos* Router(config-line)#interface serial 0/0/0 *// Seleccionar interface* Router(config-if)#ip address 80.50.42.2 255.255.255.0 *// Asignar IP y mascara* Router(config-if)#no shutdown *// Habilitar interface* Router(config-if)#interface serial 0/0/1 *// Seleccionar interface* Router(config-if)#ip address 80.50.30.1 255.255.255.0 *// Asignar IP y mascara* Router(config-if)#no shutdown *// Habilitar interface* Router(config-if)#hostname R4 *// Asignar nombre al dispositivo*

# **Configuración inicial R5**

Router>enable *// Cambia a modo privilegiado* Router#configure terminal *// Cambia a modo Configuración* Router(config)#no ip domain-lookup *// Desactiva la traducción de nombres a dirección del dispositivo* Router(config)#line con 0 *// Modo de configuración de línea de la consola* Router(config-line)#logging synchronous *// Omitir mensajes de comandos* Router(config-line)#interface serial 0/0/0 *// Seleccionar interface* Router(config-if)#ip address 80.50.30.2 255.255.255.0 *// Asignar IP y mascara* Router(config-if)#no shutdown *// Habilitar interface* Router(config-if)#hostname R5 *// Asignar nombre al dispositivo*

Configuración del protocolo de enrutamiento OSPF para R1, R2 y R3

R1:

R1(config)#router ospf 1 *// Habilitar modo OSPF* R1(config-router)#network 150.20.15.0 0.0.0.255 área 150 *// Asignar red y área* R1(config-router)#

R2:

R2#configure terminal *// Cambia a modo Configuración* Enter configuration commands, one per line. End with CNTL/Z. R2(config)#router ospf 1 *// Habilitar modo OSPF* R2(config-router)#network 150.20.15.0 0.0.0.255 área 150 *// Asignar red y área* R2(config-router)#network 150.20.20.0 0.0.0.255 área 150 *// Asignar red y área* R2(config-router)#

R3:

R3#configure terminal *// Cambia a modo Configuración*

Enter configuration commands, one per line. End with CNTL/Z. R3(config)#router ospf 1 *// Habilitar modo OSPF* R3(config-router)#network 150.20.20.0 0.0.0.255 área 150 *// Asignar red y área* R3(config-router)#exit *// Sale del modo de configuración* R3(config)#router eigrp 51 R3(config-router)#network 80.50.30.0 *// Asignar red* R3(config-router)#

Configuración del protocolo de enrutamiento para R4 y R5

R4:

R4#configure terminal *// Cambia a modo Configuración* Enter configuration commands, one per line. End with CNTL/Z. R4(config)#router eigrp 51 *// Habilitar modo EIGRP* R4(config-router)#network 80.50.30.0 *// Asignar red* R4(config-router)#

R5:

R5#configure terminal *// Cambia a modo Configuración* Enter configuration commands, one per line. End with CNTL/Z. R5(config)#router eigrp 51 *// Habilitar modo EIGRP* R5(config-router)#network 80.50.30.0 *// Asignar red* R5(config-router)#

2. Cree cuatro nuevas interfaces de Loopback en R1 utilizando la asignación de direcciones 20.1.0.0/22 y configure esas interfaces para participar en el área 150 de OSPF.

R1#configure terminal *// Cambia a modo Configuración* Enter configuration commands, one per line. End with CNTL/Z. R1(config)#interface loopback 1 *// Ingresa a interface Loopback* R1(config-if)#ip address 20.1.0.1 255.255.252.0 *// Asigna IP y mascara* R1(config-if)#exit *// Sale del modo de configuración* R1(config)#interface loopback 2 *// Ingresa a interface Loopback* R1(config-if)#ip address 20.1.4.1 255.255.252.0 *// Asigna IP y mascara* R1(config-if)#exit *// Sale del modo de configuración* R1(config)#interface loopback 3 *// Ingresa a interface Loopback* R1(config-if)#ip address 20.1.8.1 255.255.252.0 *// Asigna IP y mascara* R1(config-if)#exit *// Sale del modo de configuración* R1(config)#interface loopback 4 *// Ingresa a interface Loopback* R1(config-if)#ip address 20.1.12.1 255.255.252.0 *// Asigna IP y mascara* R1(config-if)#exit *// Sale del modo de configuración* R1(config)#router ospf 100 *// Habilitar modo OSPF* R1(config-router)#router-id 1.1.1.1 *// Asigna ID al OSPF* R1(config-router)#network 20.1.0.0 255.255.252.0 area 150 *// Asigna Red, mascara y area* R1(config-router)#exit *// Sale del modo de configuración* R1(config)#interface loopback 1 *// Ingresa a interface Loopback* R1(config-if)#ip ospf network point-to-point *// Especificar red Punto a Punto* R1(config-if)#exit *// Sale del modo de configuración* R1(config)#interface loopback 2 *// Ingresa a interface Loopback* R1(config-if)#ip ospf network point-to-point *// Especificar red Punto a Punto* R1(config-if)#exit *// Sale del modo de configuración* R1(config)#interface loopback 3 *// Ingresa a interface Loopback* R1(config-if)#ip ospf network point-to-point *// Especificar red Punto a Punto* R1(config-if)#exit *// Sale del modo de configuración* R1(config)#interface loopback 4 *// Ingresa a interface Loopback*

- R1(config-if)#ip ospf network point-to-point *// Especificar red Punto a Punto*
- 
- R1(config)#
- 
- 
- R1(config-if)#exit *// Sale del modo de configuración*
	- 3. Cree cuatro nuevas interfaces de Loopback en R5 utilizando la asignación de direcciones 180.5.0.0/22 y configure esas interfaces para participar en el Sistema Autónomo EIGRP 51.

Interface loopback en R5:

R5#configure terminal *// Cambia a modo Configuración* Enter configuration commands, one per line. End with CNTL/Z.<br>R5(config)#interface loopback 1 // lngresa a inte R5(config)#interface loopback 1 *// Ingresa a interface Loopback* R5(config-if)#ip address 180.5.10.1 255.255.252.0 *// Asigna IP y mascara* R5(config-if)#exit *// Sale del modo de configuración* R5(config)#interface loopback 2 *// Ingresa a interface Loopback* R5(config-if)#ip address 180.5.20.1 255.255.252.0 *// Asigna IP y mascara* R5(config-if)#exit *// Sale del modo de configuración* R5(config)#interface loopback 3 *// Ingresa a interface Loopback* R5(config-if)#ip address 180.5.30.1 255.255.252.0 *// Asigna IP y mascara* R5(config-if)#exit *// Sale del modo de configuración* R5(config)#interface loopback 4 *// Ingresa a interface Loopback* R5(config-if)#ip address 180.5.40.1 255.255.252.0 *// Asigna IP y mascara* R5(config-if)#exit *// Sale del modo de configuración* R5(config)#

Participación del R5 en EIGRP 51 R5(config)#router eigrp 51

R5(config-router)#auto-summary *// Resumen RIP automático*  R5(config-router)#network 180.5.0.0 255.255.252.0 *// Asigna IP y mascara* R5(config-router)#exit *// Sale del modo de configuración* R5(config)#

4. Analice la tabla de enrutamiento de R3 y verifique que R3 está aprendiendo las nuevas interfaces de Loopback mediante el comando *show ip route*.

<span id="page-16-0"></span>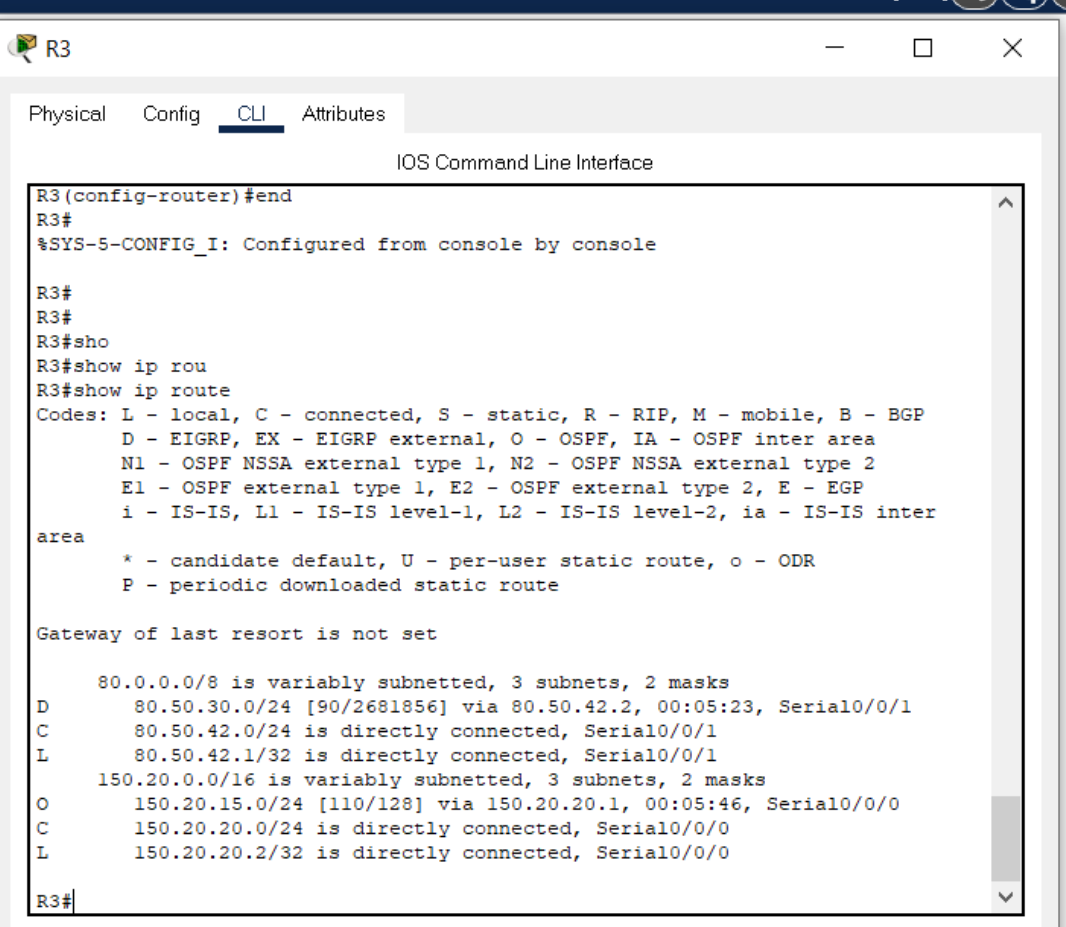

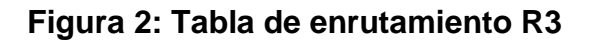

En la tabla de enrutamiento del R3 se logra evidenciar que este está aprendiendo las nuevas interfaces Loopback.

5. Configure R3 para redistribuir las rutas EIGRP en OSPF usando el costo de 80000 y luego redistribuya las rutas OSPF en EIGRP usando un ancho de banda T1 y 50,000 microsegundos de retardo.

R3#configure terminal *// Cambia a modo Configuración*

Enter configuration commands, one per line. End with CNTL/Z. R3(config)#router eigrp 51 *// Habilitar modo EIGRP* R3(config-router)#redistribute ospf 1 metric 1544 80000 255 255 50000 *//Redistribucion y selección de costos, rutas OSPF en EIGRP, ancho de banda y retardo* R3(config-router)#exit *// Sale del modo de configuración* R3(config)#router ospf 1 *// Habilitar modo OSPF* R3(config-router)#log-adjacency-changes *// Notificación de adyacencia*  R3(config-router)#redistribute eigrp 51 subnets *// Redistribución recíproca*  R3(config-router)#exit *// Sale del modo de configuración*

6. Verifique en R1 y R5 que las rutas del sistema autónomo opuesto existen en su tabla de enrutamiento mediante el comando *show ip route*.

<span id="page-18-0"></span>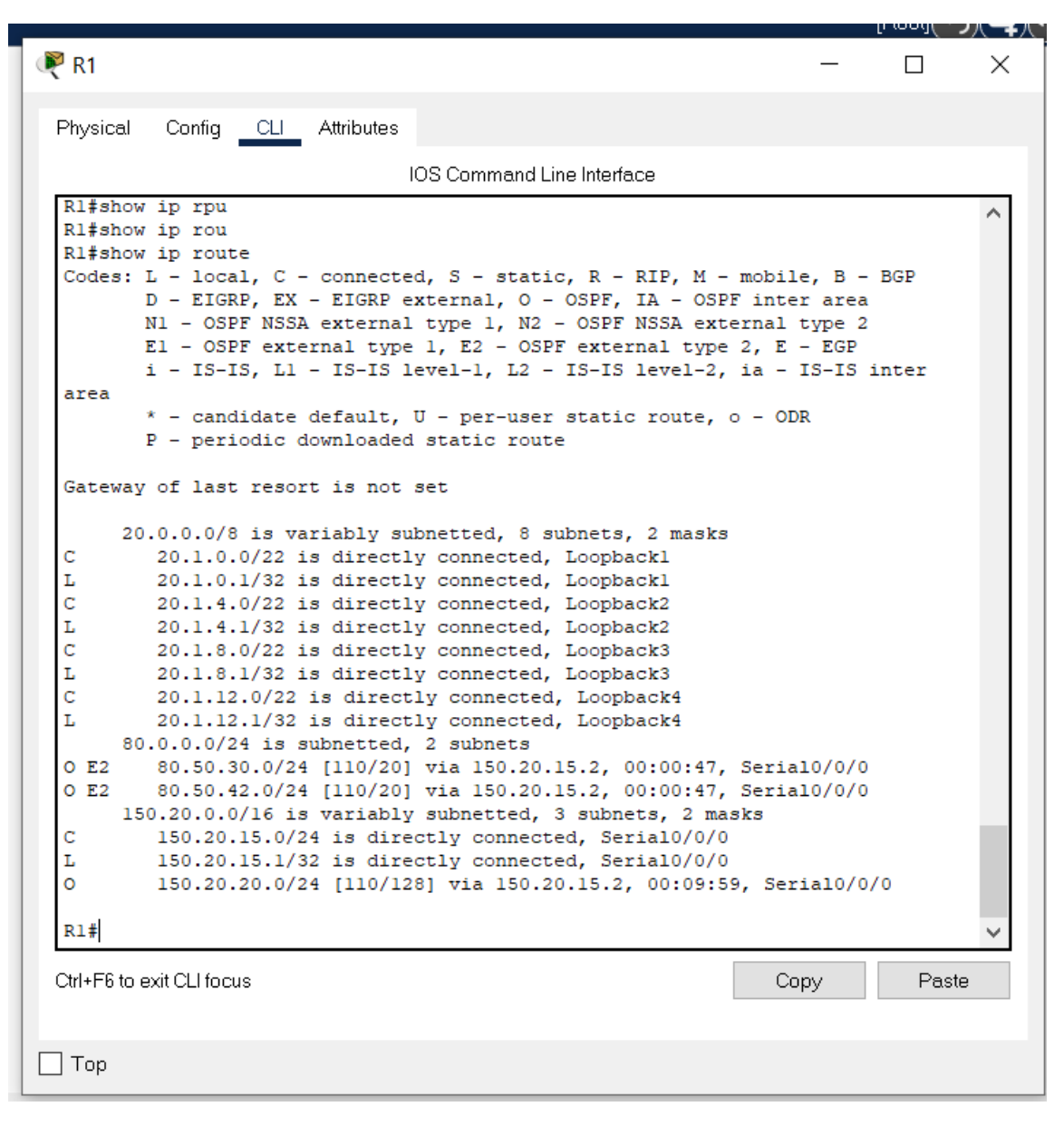

Figura 3: Tabla de enrutamiento en R1

```
R<sub>5</sub>
                                                                             \Box \timesPhysical
           Config CLI Attributes
                                 IOS Command Line Interface
 R5#\lambdaR5#sho
  R5#show ip ro
 R5#show ip route
  Codes: L - local, C - connected, S - static, R - RIP, M - mobile, B - BGP
         D - EIGRP, EX - EIGRP external, O - OSPF, IA - OSPF inter area
         N1 - OSPF NSSA external type 1, N2 - OSPF NSSA external type 2
         El - OSPF external type 1, E2 - OSPF external type 2, E - EGP
         i - IS-IS, L1 - IS-IS level-1, L2 - IS-IS level-2, ia - IS-IS inter
  area
         * - candidate default, U - per-user static route, o - ODR
         P - periodic downloaded static route
  Gateway of last resort is not set
       80.0.0.0/8 is variably subnetted, 3 subnets, 2 masks
  Ċ
          80.50.30.0/24 is directly connected, Serial0/0/0
          80.50.30.2/32 is directly connected, Serial0/0/0
  L
 \mathbf D80.50.42.0/24 [90/2681856] via 80.50.30.1, 00:05:02, Serial0/0/0
       150.20.0.0/24 is subnetted, 1 subnets
  D EX
          150.20.15.0/24 [170/15993856] via 80.50.30.1, 00:01:22, Serial0/0/0
       180.5.0.0/16 is variably subnetted, 8 subnets, 2 masks
  \ddot{\rm c}180.5.8.0/22 is directly connected, Loopbackl
          180.5.10.1/32 is directly connected, Loopbackl
  L
  C
          180.5.20.0/22 is directly connected, Loopback2
  Ī.
          180.5.20.1/32 is directly connected, Loopback2
  \mathbf C180.5.28.0/22 is directly connected, Loopback3
  Ī,
          180.5.30.1/32 is directly connected, Loopback3
 \frac{1}{c}180.5.40.0/22 is directly connected, Loopback4
  L
          180.5.40.1/32 is directly connected, Loopback4
  R5#Ctrl+F6 to exit CLI focus
                                                                  Copy
                                                                               Paste
\Box Top
```
<span id="page-19-0"></span>**Figura 4: Tabla de enrutamiento en R5**

# ESCENARIO 2

<span id="page-20-0"></span>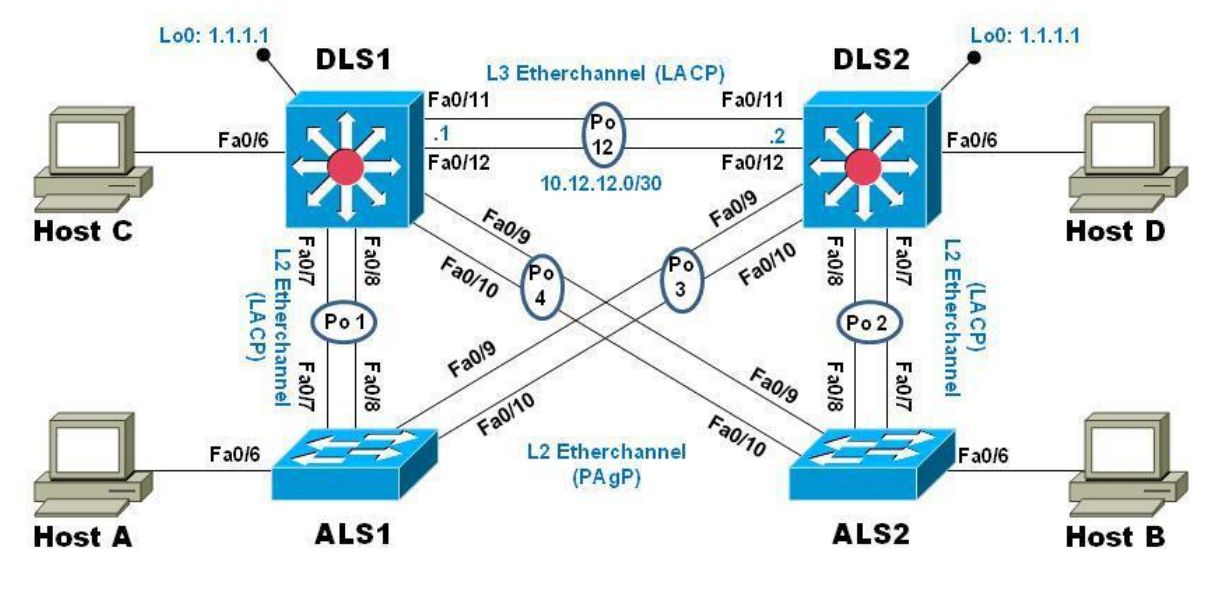

**Figura 5: Escenario 2**

# <span id="page-20-1"></span>**Parte 1: Configurar la red de acuerdo con las especificaciones.**

a. Apagar todas las interfaces en cada switch.

### **Switch DLS1**

Switch>enable *// Cambia a modo privilegiado* Switch#configure terminal *// Cambia a modo Configuración* Switch(config)#interface range fa0/1-24 *// Selección rango de interfaces* Switch(config-if-range)#shutdown *// Apagar interface*

### **Switch DLS2**

Switch>enable *// Cambia a modo privilegiado* Switch#configure terminal *// Cambia a modo Configuración* Switch(config)#interface range fa0/1-24 *// Selección rango de interfaces* Switch(config-if-range)#shutdown *// Apagar interface*

### **Switch ALS1**

Switch>enable *// Cambia a modo privilegiado* Switch#configure terminal *// Cambia a modo Configuración* Switch(config)#interface range fa0/1-24 *// Selección rango de interfaces* Switch(config-if-range)#shutdown *// Apagar interface*

#### **Switch ALS2**

Switch>enable *// Cambia a modo privilegiado* Switch#configure terminal *// Cambia a modo Configuración* Switch(config)#interface range fa0/1-24 *// Selección rango de interfaces* Switch(config-if-range)#shutdown *// Apagar interface*

b. Asignar un nombre a cada switch acorde con el escenario establecido.

#### **Switch DLS1**

DLS1(config)#

Switch#configure terminal *// Cambia a modo Configuración* Switch(config)#hostname DLS1 *// Asignar nombre al dispositivo*

#### **Switch DLS2**

Switch#configure terminal *// Cambia a modo Configuración* DLS2(config)#

#### **Switch ALS1**

ALS1(config)#

#### **Switch ALS2**

ALS2(config)#

Switch(config)#hostname DLS2 *// Asignar nombre al dispositivo*

Switch#configure terminal *// Cambia a modo Configuración* Switch(config)#hostname ALS1 *// Asignar nombre al dispositivo*

Switch#configure terminal *// Cambia a modo Configuración* Switch(config)#hostname ALS2 *// Asignar nombre al dispositivo*

- c. Configurar los puertos troncales y Port-channels tal como se muestra en el diagrama.
	- 1. La conexión entre DLS1 y DLS2 será un EtherChannel capa-3 utilizando LACP. Para DLS1 se utilizará la dirección IP 10.20.20.1/30 y para DLS2 utilizará 10.20.20.2/30.

### **Switch DLS1**

DLS1>enable *// Cambia a modo privilegiado*

DLS1#configure terminal *// Cambia a modo Configuración* DLS1(config-if)#interface range fa0/11-12 *// Selección rango de interfaces* DLS1(config-if-range)#channel-protocol lacp *// Selección modo LACP* DLS1(config-if-range)#channel-group 12 mode active *// Asignar grupo LACP* DLS1(config-if-range)# interface port-channel 12 *// Crear interface al grupo LACP* DLS1(config-if)#description PO12 etherchannel (LACP) *// Asignar descripción* 

# **Switch DLS2**

DLS2>enable *// Cambia a modo privilegiado* DLS2#configure terminal *// Cambia a modo Configuración* DLS2(config-if)#interface range fa0/11-12 *// Selección rango de interfaces* DLS2(config-if-range)#channel-protocol lacp *// Selección modo LACP* DLS2(config-if-range)#channel-group 12 mode active *// Asignar grupo LACP* DLS2(config-if-range)# interface port-channel 12 *// Crear interface al grupo LACP* DLS2(config-if)#description PO12 etherchannel (LACP) *// Asignar descripción*

2. Los Port-channels en las interfaces Fa0/7 y Fa0/8 utilizarán LACP.

# **Switch DLS1**

DLS1#configure terminal *// Cambia a modo Configuración* DLS1(config)#interface range fa0/7-8 *// Selección rango de interfaces* DLS1(config-if-range)#channel-protocol lacp *// Selección modo LACP* DLS1(config-if-range)#channel-group 1 mode active *// Asignar grupo LACP* DLS1(config-if-range)#interface port-channel 1 *// Crear interface al grupo LACP* DLS1(config-if)#description PO1 etherchannel (LACP) *// Asignar descripción*

# **Switch DLS2**

DLS2#configure terminal *// Cambia a modo Configuración* DLS2(config)#interface range fa0/7-8 *// Selección rango de interfaces* DLS2(config-if-range)#channel-protocol lacp *// Selección modo LACP* DLS2(config-if-range)#channel-group 2 mode active *// Asignar grupo LACP* DLS2(config-if-range)#interface port-channel 2 *// Crear interface al grupo LACP* DLS2(config-if)#description PO2 etherchannel (LACP) *// Asignar descripción*

# **Switch ALS1**

ALS1#configure terminal *// Cambia a modo Configuración* ALS1(config)#interface range fa0/7-8 *// Selección rango de interfaces* ALS1(config-if-range)#channel-protocol lacp *// Selección modo LACP* ALS1(config-if-range)#channel-group 1 mode active *// Asignar grupo LACP* ALS1(config-if-range)#interface port-channel 1 *// Crear interface al grupo LACP*

ALS1(config-if)#description PO1 etherchannel (LACP) *// Asignar descripción*

# **Switch ALS2**

ALS2#configure terminal *// Cambia a modo Configuración* ALS2(config)#interface range fa0/7-8 *// Selección rango de interfaces* ALS2(config-if-range)#channel-protocol lacp *// Selección modo LACP* ALS2(config-if-range)#channel-group 2 mode active *// Asignar grupo LACP* ALS2(config-if-range)#interface port-channel 2 *// Crear interface al grupo LACP* ALS2(config-if)#description PO2 etherchannel (LACP) *// Asignar descripción*

3. Los Port-channels en las interfaces F0/9 y fa0/10 utilizará PAgP.

# **Switch DLS1**

DLS1#configure terminal *// Cambia a modo Configuración* DLS1(config)#interface range FA0/9-10 *// Selección rango de interfaces* DLS1(config-if-range)#channel-protocol pagp *// Selección modo PAgP* DLS1(config-if-range)#channel-group 4 mode desirable *// Asignar grupo PAgP* DLS1(config-if-range)#interface port-channel 4 *// Crear interface al grupo PAgP* DLS1(config-if)#description PO4 etherchannel (PAgP) *// Asignar descripción*

# **Switch DLS2**

DLS2#configure terminal *// Cambia a modo Configuración* DLS2(config)#interface range FA0/9-10 *// Selección rango de interfaces* DLS2(config-if-range)#channel-protocol pagp *// Selección modo PAgP* DLS2(config-if-range)#channel-group 3 mode desirable *// Asignar grupo PAgP* DLS2(config-if-range)#interface port-channel 3 *// Crear interface al grupo PAgP* DLS2(config-if)#description PO3 etherchannel (PAgP) *// Asignar descripción*

# **Switch ALS1**

ALS1#configure terminal *// Cambia a modo Configuración* ALS1(config-if)#interface range fas0/9-10 *// Selección rango de interfaces* ALS1(config-if-range)#channel-protocol pagp *// Selección modo PAgP* ALS1(config-if-range)#channel-group 3 mode desirable *// Asignar grupo PAgP* ALS1(config-if-range)#interface port-channel 3 *// Crear interface al grupo PAgP* ALS1(config-if)#description PO3 etherchannel (PAgP) *// Asignar descripción*

# **Switch ALS2**

ALS2#configure terminal *// Cambia a modo Configuración* ALS2(config-if)#interface range fas0/9-10 *// Selección rango de interfaces* ALS2(config-if-range)#channel-protocol pagp *// Selección modo PAgP*

ALS2(config-if-range)#channel-group 4 mode desirable *// Asignar grupo PAgP* ALS2(config-if-range)#interface port-channel 4 *// Crear interface al grupo PAgP* ALS2(config-if)#description PO4 etherchannel (PAgP) *// Asignar descripción*

> 4. Todos los puertos troncales serán asignados a la VLAN 600 como la VLAN nativa.

### **Switch DLS1**

DLS1(config)#interface range fa0/7-12 *// Selección rango de interfaces* DLS1(config-if-range)#description PO1 etherchannel (LACP) *// Asignar descripción* DLS1(config-if-range)#switchport trunk native vlan 600 *// Identificar la VLAN Nativa* DLS1(config-if-range)#channel-group 1 mode active *// Asignar número de grupo*

### **Switch DLS2**

DLS2(config)#interface range fa0/7-12 *// Selección rango de interfaces* DLS2(config-if-range)#description PO2 etherchannel (LACP) *// Asignar descripción* DLS2(config-if-range)#switchport trunk native vlan 600 *// Identificar la VLAN Nativa* DLS2(config-if-range)#channel-group 2 mode active *// Asignar número de grupo*

### **Switch ALS1**

ALS1(config)#interface range fa0/7-12 *// Selección rango de interfaces* ALS1(config-if-range)#description PO1 etherchannel (LACP) *// Asignar descripción* ALS1(config-if-range)#switchport trunk native vlan 600 *// Identificar la VLAN Nativa* ALS1(config-if-range)#channel-group 1 mode active *// Asignar número de grupo*

### **Switch ALS2**

ALS2(config)#interface range fa0/7-12 *// Selección rango de interfaces* ALS2(config-if-range)#description PO2 etherchannel (LACP) *// Asignar descripción* ALS2(config-if-range)#switchport trunk native vlan 600 *// Identificar la VLAN Nativa* ALS2(config-if-range)#channel-group 2 mode active *// Asignar número de grupo*

- d. Configurar DLS1, ALS1, y ALS2 para utilizar VTP versión 3
	- 1. Utilizar el nombre de dominio *CISCO* con la contraseña *ccnp321*

### **Switch DLS1**

DLS1#conf t *// Cambia a modo Configuración*

DLS1(config)#vtp version 2 *// Selección versión de VTP* DLS1(config)#vtp domain CISCO *// Nombre dominio VTP* DLS1(config)#vtp password ccnp321 *// Contraseña VTP* DLS1(config)#end *// Salir del modo privilegiado*

### **Switch ALS1**

ALS1#conf t *// Cambia a modo Configuración* ALS1(config)#vtp version 2 *// Selección versión de VTP* ALS1(config)#vtp domain CISCO *// Nombre dominio VTP* ALS1(config)#vtp password ccnp321 *// Contraseña VTP* ALS1(config)#end *// Salir del modo privilegiado*

### **Switch ALS2**

ALS2#conf t *// Cambia a modo Configuración* ALS2(config)#vtp version 2 *// Selección versión de VTP* ALS2(config)#vtp domain CISCO *// Nombre dominio VTP* ALS2(config)#vtp password ccnp321 *// Contraseña VTP* ALS2(config)#end *// Salir del modo privilegiado*

2. Configurar DLS1 como servidor principal para las VLAN.

# **Switch DLS1**

DLS1#conf t *// Cambia a modo Configuración* DLS1(config)#vtp mode server *// Cambia al modo servidor VTP*

3. Configurar ALS1 y ALS2 como clientes VTP.

# **Switch ALS1**

ALS1>enable *// Cambia a modo privilegiado* ALS1#configure terminal *// Cambia a modo Configuración* ALS1(config)#vtp mode client *// Cambia al modo cliente VTP*

# **Switch ALS2**

ALS2>enable *// Cambia a modo privilegiado* ALS2#configure terminal *// Cambia a modo Configuración* ALS2(config)#vtp mode client *// Cambia al modo cliente VTP*

e. Configurar en el servidor principal las siguientes VLAN:

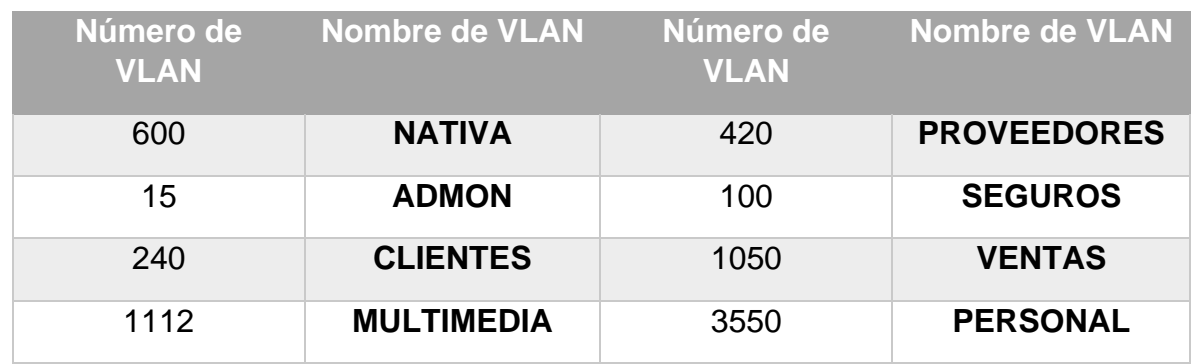

#### <span id="page-26-0"></span>**Tabla 1: VLAN y nombres**

**Nota:** El modo VTP Server en Cisco Packet Tracer solo permite crear VLAN en el rango <1-1005>, por ende, para crear las VLAN mencionadas (1112, 1050, 3550) en el Sw DLS1 es necesario configurarlo como modo VTP transparente.

### **Switch DLS1**

DLS1#configure terminal *// Cambia a modo Configuración* DLS1(config)#vtp mode transparent *// Selecciona modo VTP transparente* DLS1(config)#vlan 600 *// Crea nueva VLAN* DLS1(config-vlan)#name NATIVA *// Nombre de VLAN* DLS1(config-vlan)#exit *// Sale del modo de configuración* DLS1(config)# DLS1(config)#vlan 15 *// Crea nueva VLAN* DLS1(config-vlan)#name ADMON *// Nombre de VLAN* DLS1(config-vlan)#exit *// Sale del modo de configuración* DLS1(config)# DLS1(config)#vlan 240 *// Crea nueva VLAN* DLS1(config-vlan)#name CLIENTES *// Nombre de VLAN* DLS1(config-vlan)#exit *// Sale del modo de configuración* DLS1(config)# DLS1(config)#vlan 1112 *// Crea nueva VLAN* DLS1(config-vlan)#name MULTIMEDIA *// Nombre de VLAN* DLS1(config-vlan)#exit *// Sale del modo de configuración* DLS1(config)# DLS1(config)#vlan 420 *// Crea nueva VLAN* DLS1(config-vlan)#name PROVEEDORES *// Nombre de VLAN* DLS1(config-vlan)#exit *// Sale del modo de configuración* DLS1(config)# DLS1(config)#vlan 100 *// Crea nueva VLAN* DLS1(config-vlan)#name SEGUROS *// Nombre de VLAN*

- DLS1(config-vlan)#exit *// Sale del modo de configuración* DLS1(config)# DLS1(config)#vlan 1050 *// Crea nueva VLAN* DLS1(config-vlan)#name VENTAS *// Nombre de VLAN* DLS1(config)# DLS1(config)#vlan 3550 *// Crea nueva VLAN* DLS1(config-vlan)#name PERSONAL *// Nombre de VLAN* DLS1(config-vlan)#exit *// Sale del modo de configuración* DLS1(config)#vtp mode server *// Entra al modo servidor VTP*
	-

DLS1(config-vlan)#exit *// Sale del modo de configuración*

f. En DLS1, suspender la VLAN 420.

#### **Switch DLS1**

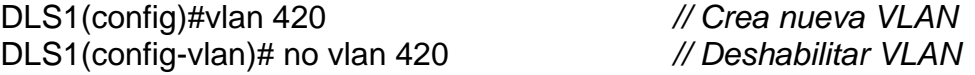

g. Configurar DLS2 en modo VTP transparente VTP utilizando VTP versión 2, y configurar en DLS2 las mismas VLAN que en DLS1.

#### **Switch DLS2**

DLS2#configure terminal *// Cambia a modo Configuración* DLS2(config)#vtp version 2 *// Selección versión de VTP* DLS2(config)# vtp mode transparent *// Selecciona modo VTP transparente* DLS2(config)#vlan 600 *// Crea nueva VLAN* DLS2(config-vlan)#name NATIVA *// Nombre de VLAN* DLS2(config-vlan)#exit *// Sale del modo de configuración* DLS2(config)#vlan 15 *// Crea nueva VLAN* DLS2(config-vlan)#name EJECUTIVOS *// Nombre de VLAN* DLS2(config-vlan)#exit *// Sale del modo de configuración* DLS1(config)# DLS1(config)#vlan 240 *// Crea nueva VLAN* DLS1(config-vlan)#name CLIENTES *// Nombre de VLAN* DLS1(config-vlan)#exit *// Sale del modo de configuración* DLS1(config)# DLS1(config)#vlan 1112 *// Crea nueva VLAN* DLS1(config-vlan)#name MULTIMEDIA *// Nombre de VLAN* DLS1(config-vlan)#exit *// Sale del modo de configuración* DLS1(config)# DLS1(config)#vlan 420 *// Crea nueva VLAN* DLS1(config-vlan)#name PROVEEDORES *// Nombre de VLAN* DLS1(config-vlan)#exit *// Sale del modo de configuración*

- DLS1(config)# DLS1(config)#vlan 100 *// Crea nueva VLAN* DLS1(config-vlan)#name SEGUROS *// Nombre de VLAN* DLS1(config-vlan)#exit *// Sale del modo de configuración* DLS1(config)# DLS1(config)#vlan 1050 *// Crea nueva VLAN* DLS1(config-vlan)#name VENTAS *// Nombre de VLAN* DLS1(config-vlan)#exit *// Sale del modo de configuración* DLS1(config)# DLS1(config)#vlan 3550 *// Crea nueva VLAN* DLS1(config-vlan)#name PERSONAL *// Nombre de VLAN* DLS1(config-vlan)#exit *// Sale del modo de configuración* DLS1(config)#
	-

h. Suspender VLAN 420 en DLS2.

### **Switch DLS2**

DLS2(config)# vlan 420 *// Crea nueva VLAN* DLS2(config)# no vlan 420 *// Deshabilitar VLAN*

DLS2#configure terminal *// Cambia a modo Configuración* DLS2(config)# exit *// Sale del modo de configuración*

i. En DLS2, crear VLAN 567 con el nombre de PRODUCCION. La VLAN de PRODUCCION no podrá estar disponible en cualquier otro Switch de la red.

# **Switch DLS2**

DLS2#configure terminal *// Cambia a modo Configuración* DLS2(config)# vlan 567 *// Crea nueva VLAN* DLS2(config-vlan)# name PRODUCCION *// Nombre de VLAN* DLS2(config-vlan)#exit *// Sale del modo de configuración*

j. Configurar DLS1 como Spanning tree root para las VLAN 1, 15, 420, 600, 1050, 1112 y 3550 y como raíz secundaria para las VLAN 100 y 240.

# **Switch DLS1**

DLS1# configure terminal *// Cambia a modo Configuración* DLS1(config)# spanning-tree vlan 1 root primary *// id-vlan con el valor de prioridad de puente más bajo* DLS1(config)# spanning-tree vlan 15 root primary *// id-vlan con el valor de prioridad de puente más bajo*

DLS1(config)# spanning-tree vlan 420 root primary *// id-vlan con el valor de prioridad de puente más bajo*

DLS1(config)# spanning-tree vlan 600 root primary *// id-vlan con el valor de prioridad de puente más bajo*

DLS1(config)# spanning-tree vlan 1050 root primary *// id-vlan con el valor de prioridad de puente más bajo*

DLS1(config)# spanning-tree vlan 1112 root primary *// id-vlan con el valor de prioridad de puente más bajo*

DLS1(config)# spanning-tree vlan 3550 root primary *// id-vlan con el valor de prioridad de puente más bajo*

DLS1(config)# spanning-tree vlan 100 root secondary *// adicionar id-vlan con el valor de prioridad de puente más bajo*

DLS1(config)# spanning-tree vlan 240 root secondary *// adicionar id-vlan con el valor de prioridad de puente más bajo*

k. Configurar DLS2 como Spanning tree root para las VLAN 100 y 240 y como una raíz secundaria para las VLAN 15, 420, 600, 1050, 1112 y 3550.

# **Switch DLS2**

DLS2# configure terminal *// Cambia a modo Configuración* DLS2(config)# spanning-tree vlan 100 root primary *// id-vlan con el valor de prioridad de puente más bajo* DLS2(config)# spanning-tree vlan 240 root primary *// id-vlan con el valor de prioridad de puente más bajo* DLS2(config)# spanning-tree vlan 15 root secondary *// adicionar id-vlan con el valor de prioridad de puente más bajo* DLS2(config)# spanning-tree vlan 420 root secondary *// adicionar id-vlan con el valor de prioridad de puente más bajo* DLS2(config)# spanning-tree vlan 600 root secondary *// adicionar id-vlan con el valor de prioridad de puente más bajo* DLS2(config)# spanning-tree vlan 1050 root secondary *// adicionar id-vlan con el valor de prioridad de puente más bajo* DLS2(config)# spanning-tree vlan 1112 root secondary *// adicionar id-vlan con el valor de prioridad de puente más bajo* DLS2(config)# spanning-tree vlan 3550 root secondary *// adicionar id-vlan con el valor de prioridad de puente más bajo*

l. Configurar todos los puertos como troncales de tal forma que solamente las VLAN que se han creado se les permitirá circular a través de estos puertos.

# **Switch DLS1**

DLS1(config)# interface range fa0/7 *// Selección rango de interfaces*

DLS1(config-if-range)# switchport trunk native vlan 600 *// Identificar la VLAN Nativa*

DLS1(config-if-range)# switchport trunk encap dot1q *// Enlace troncal con encapsulamiento a 4 bits*

DLS1(config-if-range)# switchport mode trunk *// Crea un enlace troncal* DLS1(config)# interface range fa0/8 *// Selección rango de interfaces*

DLS1(config-if-range)# switchport trunk native vlan 600 *// Identificar la VLAN Nativa*

DLS1(config-if-range)# switchport trunk encap dot1q *// Enlace troncal con encapsulamiento a 4 bits*

DLS1(config-if-range)# switchport mode trunk *// Crea un enlace troncal*

# **Switch DLS2**

DLS2(config)# interface range fa0/7 *// Selección rango de interfaces* DLS2(config-if-range)# switchport trunk native vlan 600 *// Identificar la VLAN* 

*Nativa*

DLS2(config-if-range)# switchport trunk encap dot1q *// Enlace troncal con encapsulamiento a 4 bits*

DLS2(config-if-range)# switchport mode trunk *// Crea un enlace troncal*

DLS2(config)# interface range fa0/8 *// Selección rango de interfaces*

DLS2(config-if-range)# switchport trunk native vlan 600 *// Identificar la VLAN Nativa*

DLS2(config-if-range)# switchport trunk encap dot1q *// Enlace troncal con encapsulamiento a 4 bits*

DLS2(config-if-range)# switchport mode trunk *// Crea un enlace troncal*

m. Configurar las siguientes interfaces como puertos de acceso, asignados a las VLAN de la siguiente manera:

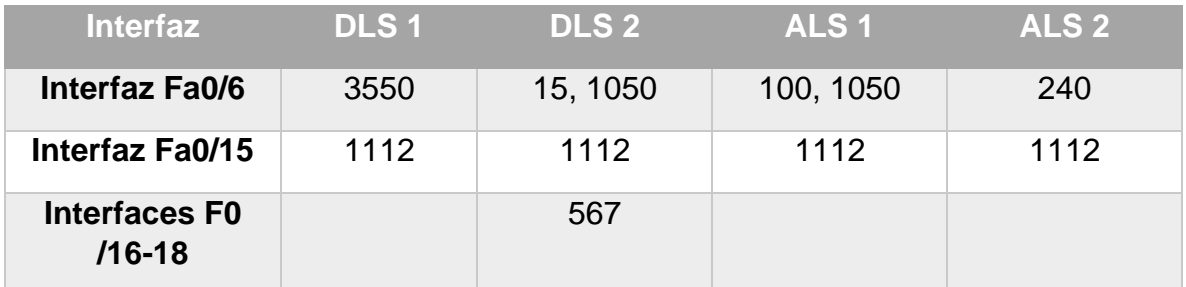

<span id="page-30-0"></span>**Tabla 2: Asignación especial de VLAN a puertos**

# **Switch DLS1**

DLS1(config)# interface fa0/6 *// Selección de interface*

DLS1#configure terminal *// Cambia a modo Configuración*

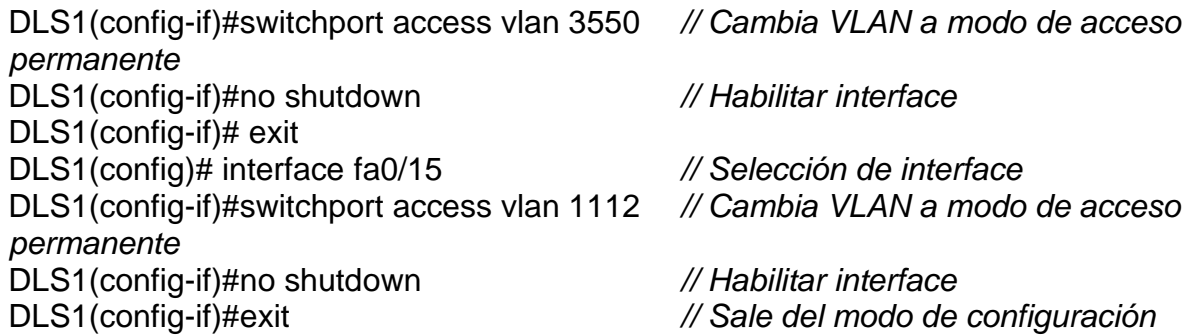

# **Switch DLS2**

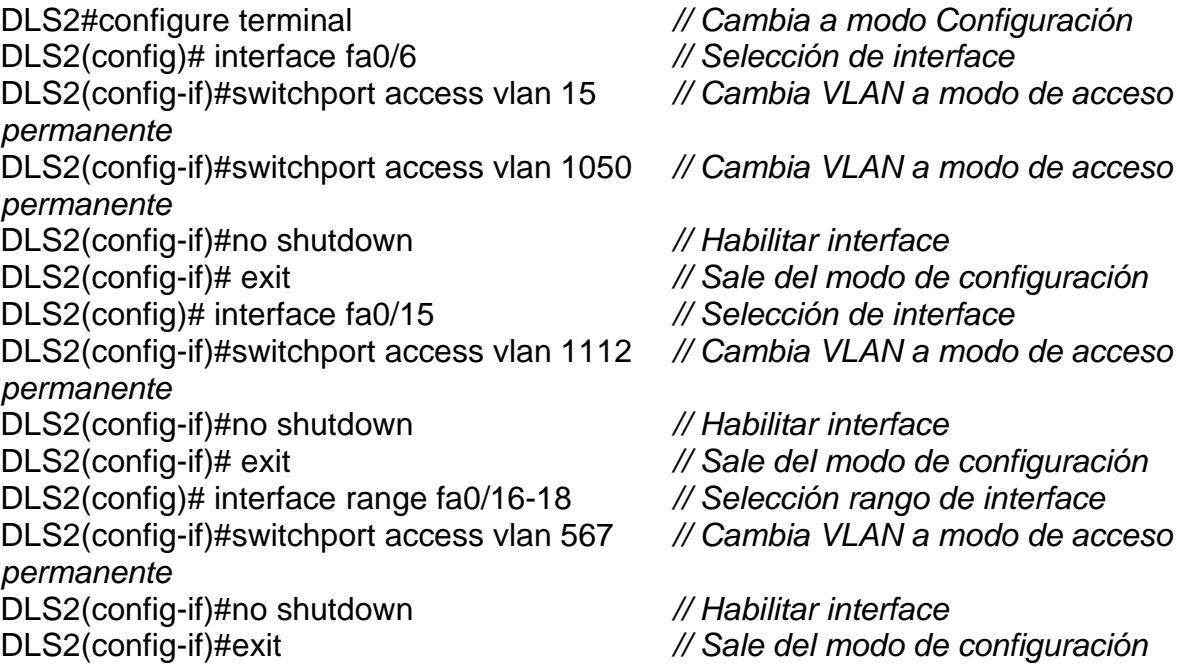

# **Switch ALS1**

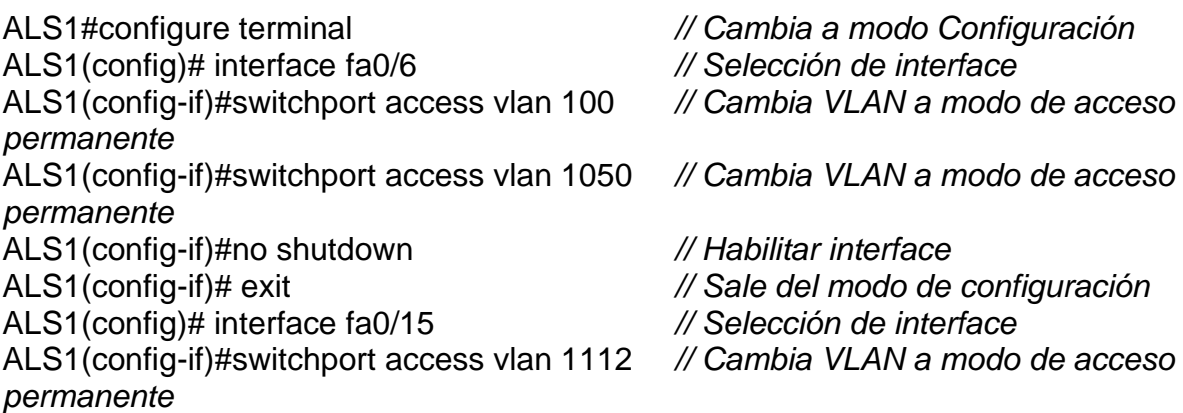

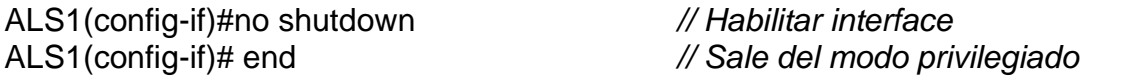

### **Switch ALS2**

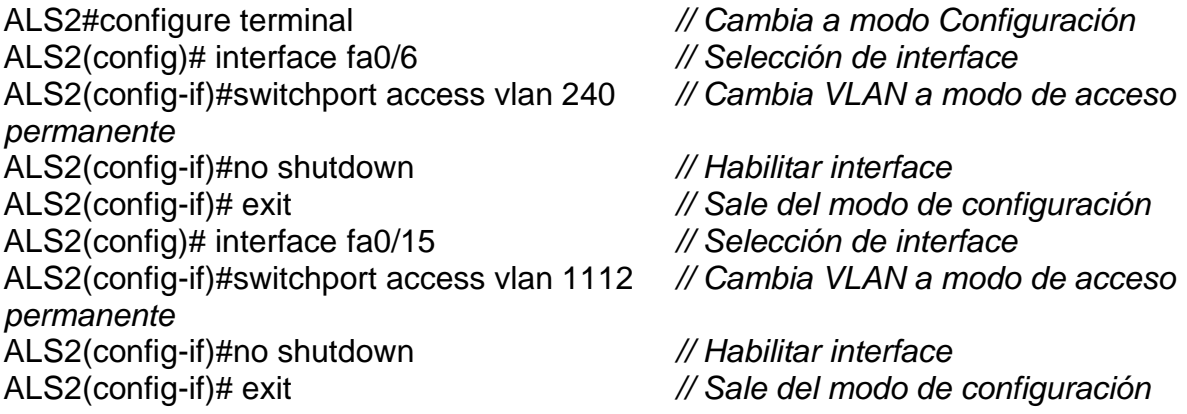

# **Parte 2: conectividad de red de prueba y las opciones configuradas.**

a. Verificar la existencia de las VLAN correctas en todos los switches y la asignación de puertos troncales y de acceso.

# **Switch DLS1**

DLS1# Show ip interface brief *// Resumen de todas las interfaces*

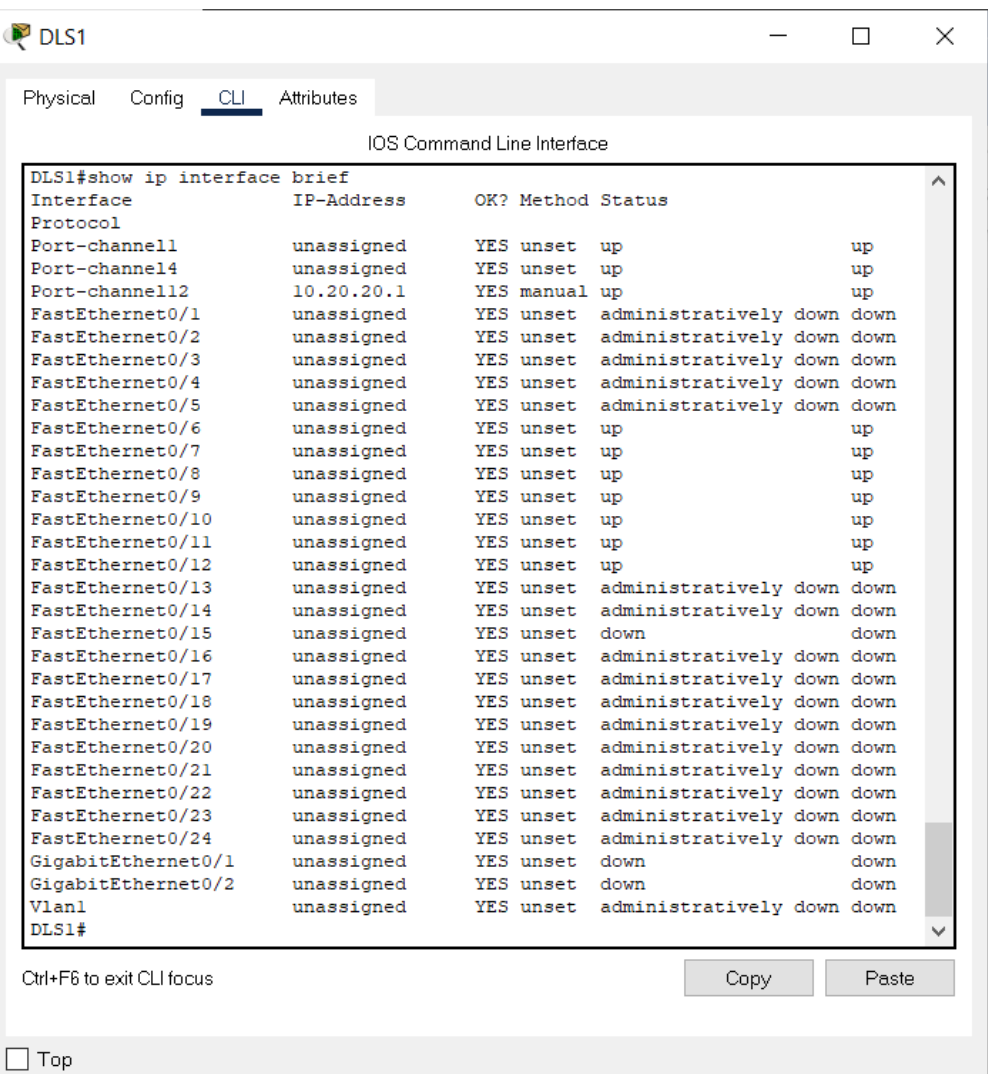

# **Figura 6: Show ip interface brief en DLS1**

# **Switch DLS2**

DLS2# Show ip interface brief *// Resumen de todas las interfaces*

| Physical<br>Config<br>– CLI – | Attributes |                                         |  |
|-------------------------------|------------|-----------------------------------------|--|
|                               |            | IOS Command Line Interface              |  |
| DLS2#show ip interface brief  |            |                                         |  |
| Interface<br>Protocol         | IP-Address | OK? Method Status                       |  |
| Port-channel2                 | unassigned | YES unset<br>up<br>up                   |  |
| Port-channel3                 | unassigned | YES unset<br>up<br>up                   |  |
| Port-channell2                | 10.20.20.2 | YES manual up<br>up                     |  |
| FastEthernet0/1               | unassigned | YES unset<br>administratively down down |  |
| FastEthernet0/2               | unassigned | YES unset<br>administratively down down |  |
| FastEthernet0/3               | unassigned | YES unset<br>administratively down down |  |
| FastEthernet0/4               | unassigned | administratively down down<br>YES unset |  |
| FastEthernet0/5               | unassigned | YES unset<br>administratively down down |  |
| FastEthernet0/6               | unassigned | YES unset<br>up<br>up                   |  |
| FastEthernet0/7               | unassigned | YES unset<br>up<br>up                   |  |
| FastEthernet0/8               | unassigned | YES unset<br>up<br>up                   |  |
| FastEthernet0/9               | unassigned | YES unset<br>up<br>up                   |  |
| FastEthernet0/10              | unassigned | YES unset<br>up<br>up                   |  |
| FastEthernet0/11              | unassigned | YES unset<br>up<br>up                   |  |
| FastEthernet0/12              | unassigned | YES unset<br>up<br>up                   |  |
| FastEthernet0/13              | unassigned | YES unset<br>administratively down down |  |
| FastEthernet0/14              |            | YES unset                               |  |
|                               | unassigned | administratively down down              |  |
| FastEthernet0/15              | unassigned | YES unset<br>down<br>down               |  |
| FastEthernet0/16              | unassigned | YES unset<br>administratively down down |  |
| FastEthernet0/17              | unassigned | YES unset<br>administratively down down |  |
| FastEthernet0/18              | unassigned | YES unset<br>administratively down down |  |
| FastEthernet0/19              | unassigned | YES unset<br>administratively down down |  |
| FastEthernet0/20              | unassigned | YES unset<br>administratively down down |  |
| FastEthernet0/21              | unassigned | YES unset<br>administratively down down |  |
| FastEthernet0/22              | unassigned | YES unset<br>administratively down down |  |
| FastEthernet0/23              | unassigned | YES unset<br>administratively down down |  |
| FastEthernet0/24              | unassigned | YES unset<br>administratively down down |  |
| GigabitEthernet0/1            | unassigned | YES unset<br>down<br>down               |  |
| GigabitEthernet0/2            | unassigned | YES unset<br>down<br>down               |  |
| Vlanl                         | unassigned | YES unset<br>administratively down down |  |
| DLS2#                         |            |                                         |  |
| Ctrl+F6 to exit CLI focus     |            | Paste<br>Copy                           |  |

**Figura 7: Show ip interface brief en DLS2**

# **Switch DLS1**

# DLS1# Show interface trunk *// Muestra lo puertos troncales*

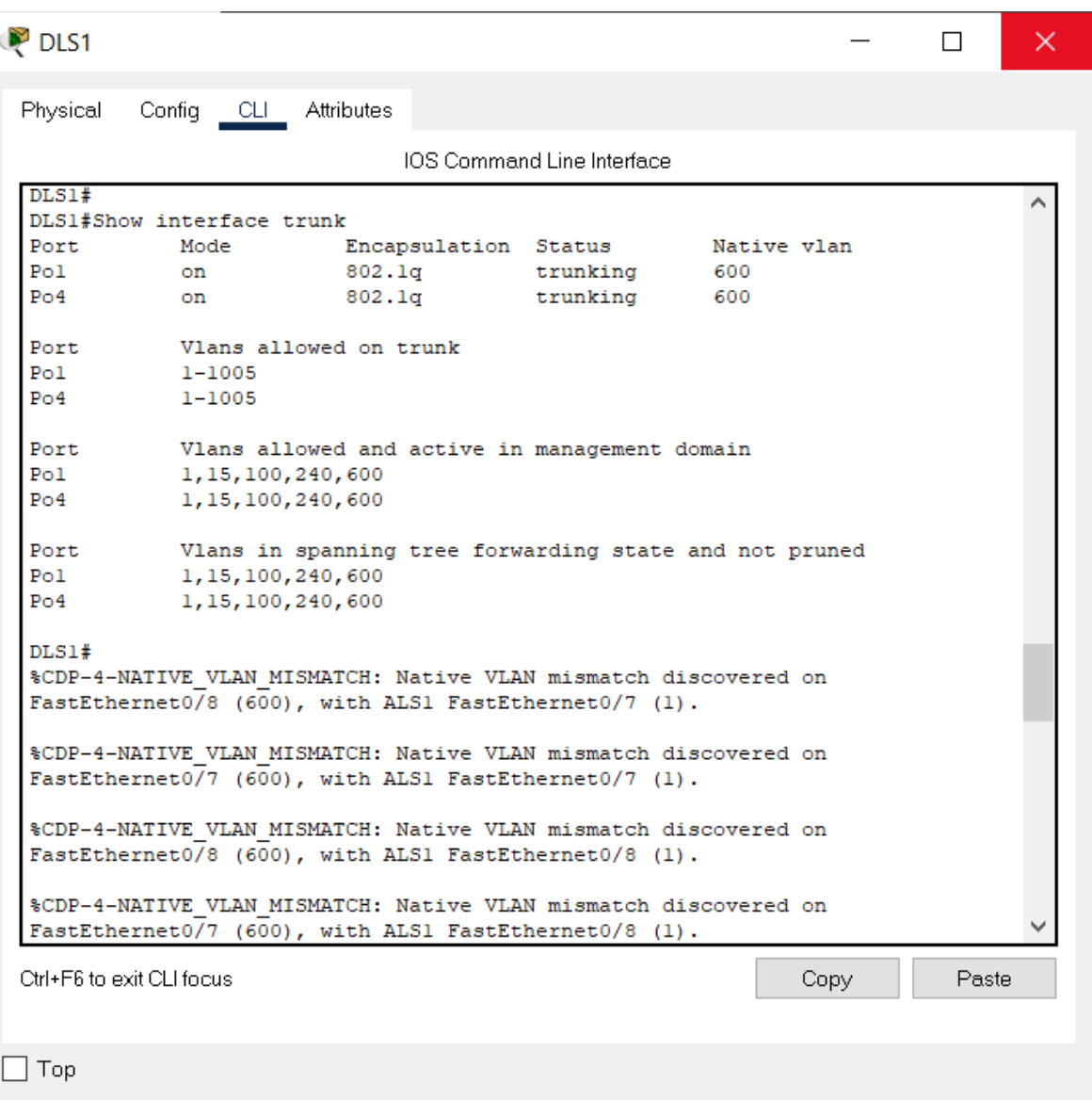

**Figura 8: Show Interface Trunk en DLS1**

# **Switch DLS2**

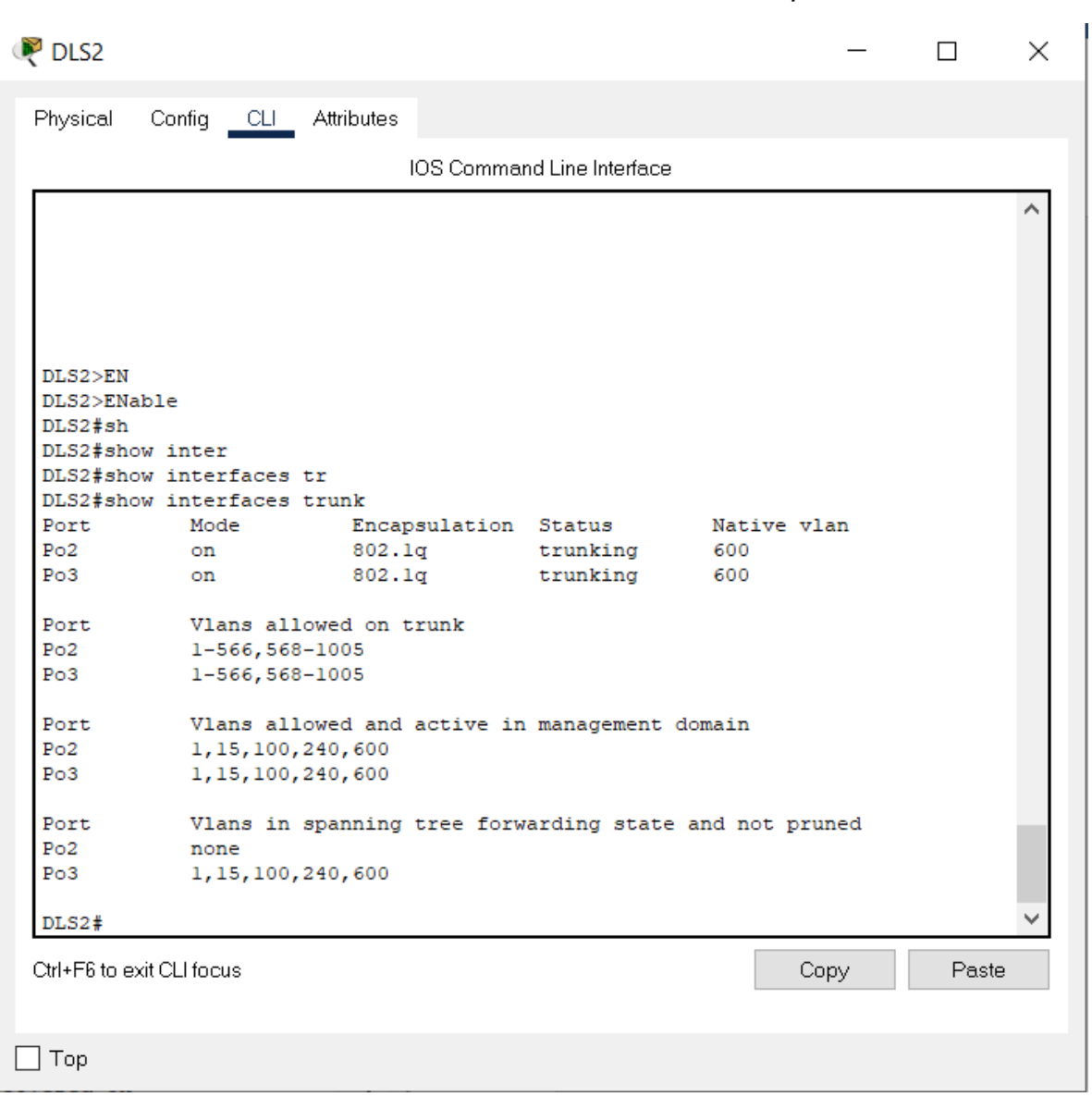

DLS2# Show interface trunk *// Muestra lo puertos troncales*

**Figura 9: Show Interface Trunk en DLS2**

# **Switch ALS1**

ALS1# Show interface trunk

// Muestra lo puertos troncales

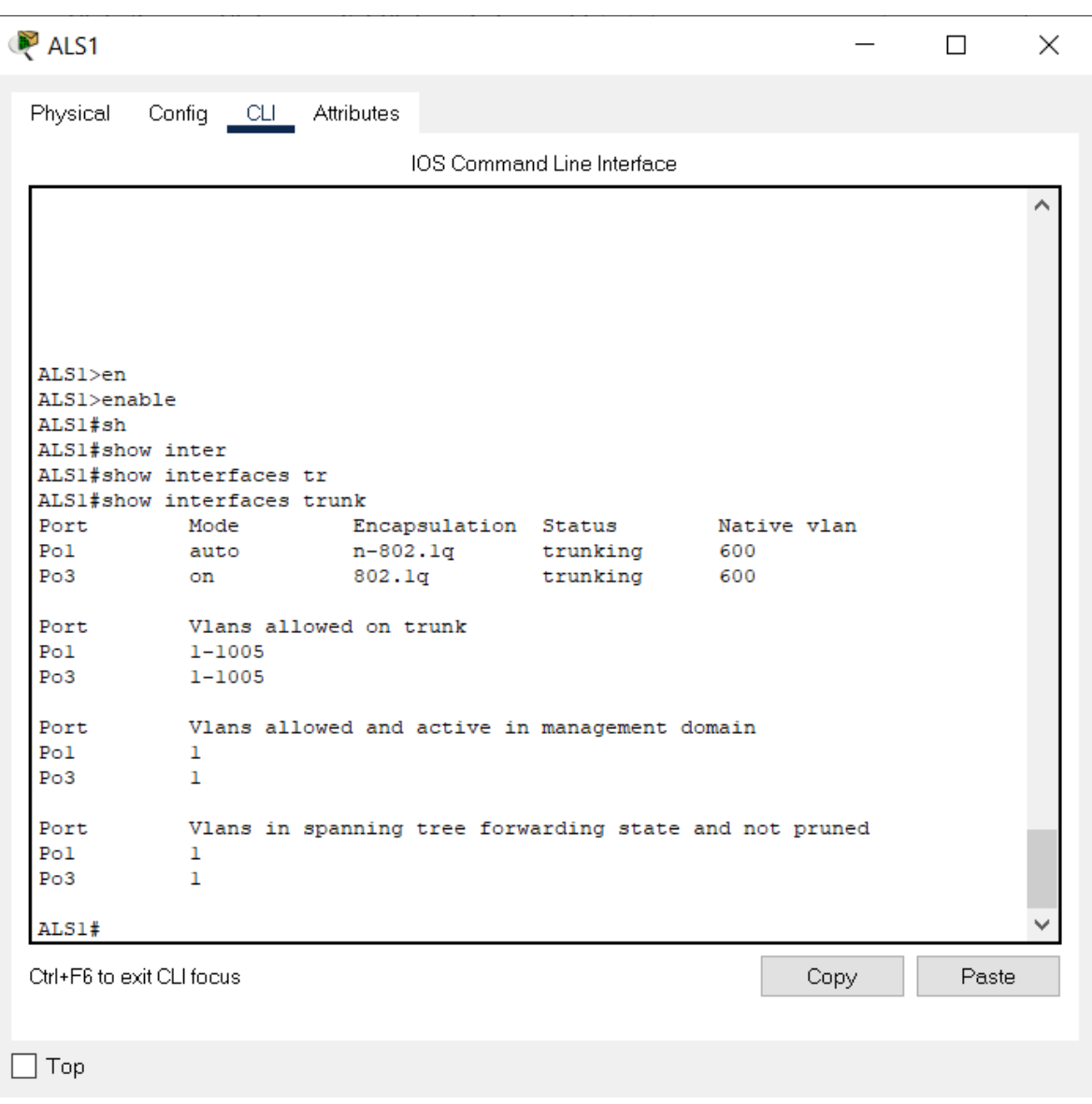

Figura 10: Show Interface Trunk en ALS1

# **Switch ALS2**

ALS2# Show interface trunk

// Muestra lo puertos troncales

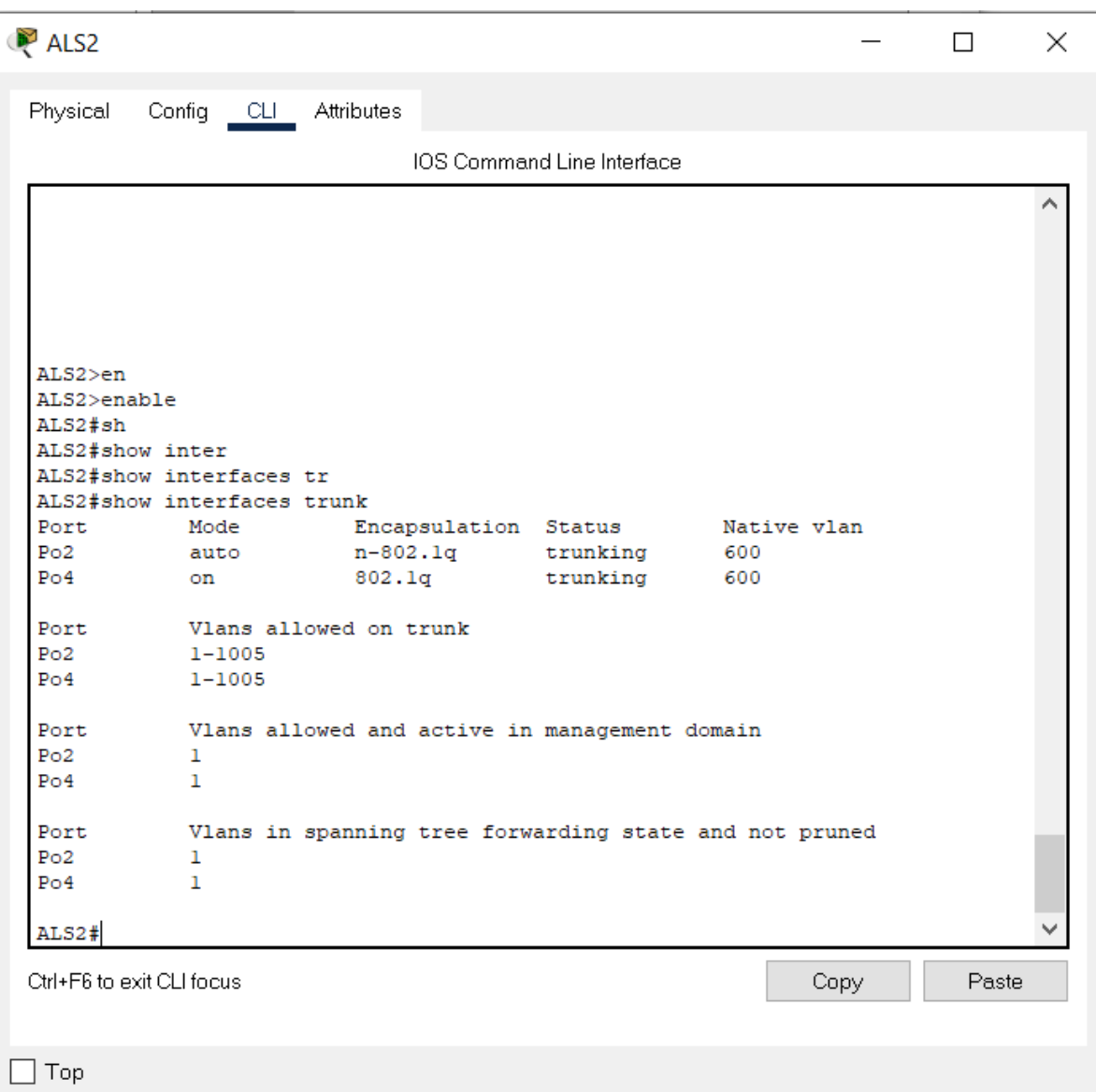

Figura 11: Show Interface Trunk en ALS2

# **Switch DLS1**

DLS1#show vlan

// Muestra las VLANs existentes

|              |                                  | Physical Config CLI Attributes                                |          |                                        |                                   |                  |                                                                    |                         |                          |  |
|--------------|----------------------------------|---------------------------------------------------------------|----------|----------------------------------------|-----------------------------------|------------------|--------------------------------------------------------------------|-------------------------|--------------------------|--|
|              |                                  |                                                               |          |                                        | IOS Command Line Interface        |                  |                                                                    |                         |                          |  |
|              |                                  |                                                               |          |                                        |                                   |                  |                                                                    |                         |                          |  |
|              | DLS1#show vlan                   |                                                               |          |                                        |                                   |                  |                                                                    |                         |                          |  |
| VLAN Name    |                                  |                                                               |          |                                        | Status Ports                      |                  |                                                                    |                         |                          |  |
|              |                                  | ---- ------------------------------                           |          |                                        |                                   |                  |                                                                    |                         |                          |  |
|              | 1 default                        | -----------------------------                                 |          |                                        |                                   |                  |                                                                    |                         |                          |  |
|              |                                  |                                                               |          |                                        |                                   |                  | active Fa0/1, Fa0/2, Fa0/3, Fa0/4<br>Fa0/5, Fa0/13, Fa0/14, Fa0/16 |                         |                          |  |
|              |                                  |                                                               |          |                                        |                                   |                  | Fa0/17, Fa0/18, Fa0/19,                                            |                         |                          |  |
| Fa0/20       |                                  |                                                               |          |                                        |                                   |                  |                                                                    |                         |                          |  |
|              |                                  |                                                               |          |                                        |                                   |                  | Fa0/21, Fa0/22, Fa0/23,                                            |                         |                          |  |
| Fa0/24       |                                  |                                                               |          |                                        |                                   |                  | $Gig0/1$ , $Gig0/2$                                                |                         |                          |  |
|              | 15 ADMON                         |                                                               |          | active                                 |                                   |                  |                                                                    |                         |                          |  |
|              | 100 SEGUROS                      |                                                               |          | active                                 |                                   |                  |                                                                    |                         |                          |  |
|              | 240 CLIENTES                     |                                                               |          | active                                 |                                   |                  |                                                                    |                         |                          |  |
|              | 600 NATIVA                       |                                                               |          | active                                 |                                   |                  |                                                                    |                         |                          |  |
|              |                                  | 1002 fddi-default                                             |          | active                                 |                                   |                  |                                                                    |                         |                          |  |
|              |                                  | 1003 token-ring-default                                       |          | active                                 |                                   |                  |                                                                    |                         |                          |  |
|              |                                  | 1004 fddinet-default                                          |          | active                                 |                                   |                  |                                                                    |                         |                          |  |
|              |                                  | 1005 trnet-default                                            |          | active                                 |                                   |                  |                                                                    |                         |                          |  |
|              | 1050 VENTAS                      |                                                               |          | active                                 |                                   |                  |                                                                    |                         |                          |  |
|              | 1112 MULTIMEDIA<br>3550 PERSONAL |                                                               |          |                                        | active Fa0/15<br>$active$ $Fa0/6$ |                  |                                                                    |                         |                          |  |
|              |                                  |                                                               |          |                                        |                                   |                  |                                                                    |                         |                          |  |
|              |                                  | VLAN Type SAID MTU Parent RingNo BridgeNo Stp BrdgMode Transl |          |                                        |                                   |                  |                                                                    |                         |                          |  |
| Trans2       | ---- ----- -                     | -------- -                                                    |          |                                        |                                   |                  |                                                                    |                         |                          |  |
| ------       |                                  |                                                               |          |                                        |                                   |                  |                                                                    |                         |                          |  |
| $\mathbf{1}$ |                                  | enet 100001                                                   | $1500 -$ | $\sim$ $ \sim$                         |                                   |                  |                                                                    | $\overline{\mathbf{0}}$ | $^{\circ}$               |  |
|              |                                  | 15 enet 100015                                                | $1500 -$ | $\sim 10^{-10}$                        | <b>Contract</b>                   | <b>Contract</b>  | <b>Contract Contract</b>                                           | $\circ$                 | $\overline{\phantom{0}}$ |  |
|              |                                  | 100 enet 100100                                               | $1500 -$ | $\sim 100$                             | $\sim$                            | $\sim$ 10 $\pm$  | $\overline{\phantom{m}}$                                           | $\mathbf{0}$            | - 0                      |  |
|              |                                  | 240 enet 100240                                               | $1500 -$ | $\sim$ 10 $\pm$                        | $\sim$                            | <b>Contract</b>  | $\overline{\phantom{0}}$                                           | $\mathbf{0}$            | $\circ$                  |  |
|              |                                  | 600 enet 100600                                               | $1500 -$ | $\sim$ $ \sim$                         | $\sim$                            | $\sim$           |                                                                    | $\circ$                 | $\circ$                  |  |
|              |                                  | 1002 fddi 101002                                              | $1500 -$ | $\sim$                                 | $\sim$                            | $\sim$           |                                                                    | $\mathbf{0}$            | $^{\circ}$               |  |
|              |                                  | $1003 \text{ tr}$ $101003$                                    | $1500 -$ | $\sim$ $-$                             | $\sim$                            | $\sim$ 100 $\pm$ | <b>Contract</b>                                                    | $\mathbf{0}$            | $\circ$                  |  |
|              |                                  | 1004 fdnet 101004                                             | $1500 -$ | $\sim$ 10 $\pm$                        | $\sim$                            | ieee –           |                                                                    | $\bullet$               | - 0                      |  |
|              |                                  | 1005 trnet 101005                                             | $1500 -$ |                                        | $\sim$                            | ibm -            |                                                                    | $\mathbf{0}$            | - 0                      |  |
|              |                                  | VLAN Type SAID MTU Parent RingNo BridgeNo Stp BrdgMode Transl |          |                                        |                                   |                  |                                                                    |                         |                          |  |
| Trans2       |                                  |                                                               |          |                                        |                                   |                  |                                                                    |                         |                          |  |
|              | ---- ----- -                     |                                                               |          |                                        |                                   |                  |                                                                    |                         |                          |  |
| .            |                                  |                                                               |          |                                        |                                   |                  |                                                                    |                         |                          |  |
|              |                                  | 1050 enet 101050 1500 -                                       |          | <b>Contract</b>                        |                                   |                  |                                                                    | $0 \qquad \qquad$       | $^{\circ}$               |  |
|              |                                  | 1112 enet 101112<br>3550 enet 103550 1500 -                   | $1500 -$ | $\sim$ $-$<br>$\overline{\phantom{0}}$ | $\overline{\phantom{m}}$          | $\sim$           |                                                                    | $\circ$                 | $^{\circ}$               |  |
|              |                                  |                                                               |          |                                        |                                   |                  |                                                                    | 0                       | 0                        |  |
|              | emote SPAN VLAN:                 |                                                               |          |                                        |                                   |                  |                                                                    |                         |                          |  |
|              |                                  |                                                               |          |                                        |                                   |                  |                                                                    |                         |                          |  |
|              |                                  |                                                               |          |                                        |                                   |                  |                                                                    |                         |                          |  |
|              |                                  | Primary Secondary Type                                        |          | Ports                                  |                                   |                  |                                                                    |                         |                          |  |
|              | Ctrl+F6 to exit CLI focus        |                                                               |          |                                        |                                   |                  | Copy                                                               |                         | Paste                    |  |
|              |                                  |                                                               |          |                                        |                                   |                  |                                                                    |                         |                          |  |

<span id="page-39-0"></span>Figura 12: Vlan en DLS1

# **Switch DLS2**

DLS2#show vlan

// Muestra las VLANs existentes

|           |                                  | Physical Config CLI Attributes                                |                      |                          |                                            |                     |                                   |                             |                          |  |
|-----------|----------------------------------|---------------------------------------------------------------|----------------------|--------------------------|--------------------------------------------|---------------------|-----------------------------------|-----------------------------|--------------------------|--|
|           |                                  |                                                               |                      |                          | IOS Command Line Interface                 |                     |                                   |                             |                          |  |
|           | DLS2#sh vlan                     |                                                               |                      |                          |                                            |                     |                                   |                             |                          |  |
|           |                                  |                                                               |                      |                          |                                            |                     |                                   |                             |                          |  |
| VLAN Name |                                  |                                                               |                      |                          | Status Ports                               |                     |                                   |                             |                          |  |
|           |                                  | ------------------------------                                |                      |                          |                                            |                     |                                   |                             |                          |  |
|           | 1 default                        |                                                               |                      |                          |                                            |                     | active Fa0/1, Fa0/2, Fa0/3, Fa0/4 |                             |                          |  |
|           |                                  |                                                               |                      |                          |                                            |                     | Fa0/5, Fa0/13, Fa0/14, Fa0/16     |                             |                          |  |
| Fa0/20    |                                  |                                                               |                      |                          |                                            |                     | Fa0/17, Fa0/18, Fa0/19,           |                             |                          |  |
|           |                                  |                                                               |                      |                          |                                            |                     | Fa0/21, Fa0/22, Fa0/23,           |                             |                          |  |
| Fa0/24    |                                  |                                                               |                      |                          |                                            |                     |                                   |                             |                          |  |
|           |                                  |                                                               |                      |                          |                                            |                     | $Gig0/1$ , $Gig0/2$               |                             |                          |  |
|           | 15 EJECUTIVOS                    |                                                               |                      | active                   |                                            |                     |                                   |                             |                          |  |
|           | 100 SEGUROS                      |                                                               |                      | active                   |                                            |                     |                                   |                             |                          |  |
|           | 240 CLIENTES<br>567 PRODUCCION   |                                                               |                      | active                   | active Fa0/15                              |                     |                                   |                             |                          |  |
|           | 600 NATIVA                       |                                                               |                      | active                   |                                            |                     |                                   |                             |                          |  |
|           |                                  | 1002 fddi-default                                             |                      | active                   |                                            |                     |                                   |                             |                          |  |
|           |                                  | 1003 token-ring-default                                       |                      | active                   |                                            |                     |                                   |                             |                          |  |
|           |                                  | 1004 fddinet-default                                          |                      | active                   |                                            |                     |                                   |                             |                          |  |
|           |                                  | 1005 trnet-default                                            |                      | active                   |                                            |                     |                                   |                             |                          |  |
|           | 1050 VENTAS                      |                                                               |                      |                          | active Fa0/6                               |                     |                                   |                             |                          |  |
|           | 1112 MULTIMEDIA<br>3550 PERSONAL |                                                               |                      | active<br>active         |                                            |                     |                                   |                             |                          |  |
|           |                                  |                                                               |                      |                          |                                            |                     |                                   |                             |                          |  |
|           |                                  | VLAN Type SAID MTU Parent RingNo BridgeNo Stp BrdgMode Transl |                      |                          |                                            |                     |                                   |                             |                          |  |
| Trans2    |                                  |                                                               |                      |                          |                                            |                     |                                   |                             |                          |  |
| -------   |                                  |                                                               |                      |                          |                                            |                     |                                   |                             |                          |  |
|           |                                  | 1 enet 100001 1500 -                                          |                      | $\sigma_{\rm{max}}$      | $\sim$ 100 $\pm$                           |                     | $\sim$                            | $\mathbf{0}$                | $\overline{\phantom{0}}$ |  |
|           |                                  | 15 enet 100015                                                | $1500 -$             | $\sim$ 10 $\pm$          | $\sim$                                     | $\sim$ 10 $\pm$     | $\sim$                            | $\overline{0}$              | $\overline{\mathbf{0}}$  |  |
|           |                                  | 100 enet 100100                                               | $1500 -$             | $\sim 100$               | <b>Contract</b>                            | $\sim 100$          | $\sim$ $-$                        | $\bullet$                   | $\circ$                  |  |
|           |                                  | 240 enet 100240                                               | $1500 -$             | <b>Service</b>           | $\sim$                                     | $\sim$ 10 $\pm$     | $\sim$                            | $\overline{0}$              | 0                        |  |
|           |                                  | 567 enet 100567                                               | $1500 -$             | $\sim$ 10 $\pm$          | $\sim$                                     | $\sim$              |                                   | $\mathbf{O}$                | 0                        |  |
|           |                                  | 600 enet 100600                                               | $1500 -$             | $\omega_{\rm{max}}$      | $\sim$                                     | $-$                 |                                   | $\circ$                     | 0                        |  |
|           |                                  | 1002 fddi 101002                                              | $1500 -$             | $\sim 100$               | $\overline{\phantom{0}}$<br><b>Service</b> | $ -$                | <b>Contract</b>                   | $\overline{0}$              | 0                        |  |
|           |                                  | 1003 tr 101003<br>1004 fdnet 101004                           | $1500 -$<br>$1500 -$ | $\sim$ $-$               | $\sim$                                     | $\sim 100$          |                                   | $\bullet$<br>$\overline{0}$ | 0<br>0                   |  |
|           |                                  | 1005 trnet 101005                                             | 1500 -               | $\overline{\phantom{0}}$ | $\overline{\phantom{a}}$                   | ieee -<br>ibm -     |                                   |                             | - 0                      |  |
|           |                                  |                                                               |                      |                          |                                            |                     |                                   |                             |                          |  |
|           |                                  | VLAN Type SAID MTU Parent RingNo BridgeNo Stp BrdgMode Transl |                      |                          |                                            |                     |                                   |                             |                          |  |
| Trans2    |                                  |                                                               |                      |                          |                                            |                     |                                   |                             |                          |  |
|           |                                  |                                                               |                      |                          |                                            |                     |                                   |                             |                          |  |
|           |                                  | 1050 enet 101050 1500 - -                                     |                      |                          | н.                                         | - 1                 | ۰.                                | 0                           | $\circ$                  |  |
|           |                                  | 1112 enet 101112                                              | $1500 -$             | $\sim$ 10 $\pm$          | $\overline{\phantom{0}}$                   | $\omega_{\rm{eff}}$ |                                   | $\mathbf{0}$                | $\circ$                  |  |
|           | 3550 enet                        | 103550                                                        | $1500 -$             |                          |                                            |                     |                                   | 0                           | 0                        |  |
|           |                                  |                                                               |                      |                          |                                            |                     |                                   |                             |                          |  |
|           |                                  | Remote SPAN VLANs                                             |                      |                          |                                            |                     |                                   |                             |                          |  |
|           |                                  |                                                               |                      |                          |                                            |                     |                                   |                             |                          |  |
|           |                                  |                                                               |                      |                          |                                            |                     |                                   |                             |                          |  |
|           | Ctrl+F6 to exit CLI focus        |                                                               |                      |                          |                                            |                     | Copy :                            |                             | Paste                    |  |
|           |                                  |                                                               |                      |                          |                                            |                     |                                   |                             |                          |  |

<span id="page-40-0"></span>Figura 13: Vlan en DLS2

# **Switch ALS1**

ALS1#show vlan

// Muestra las VLANs existentes

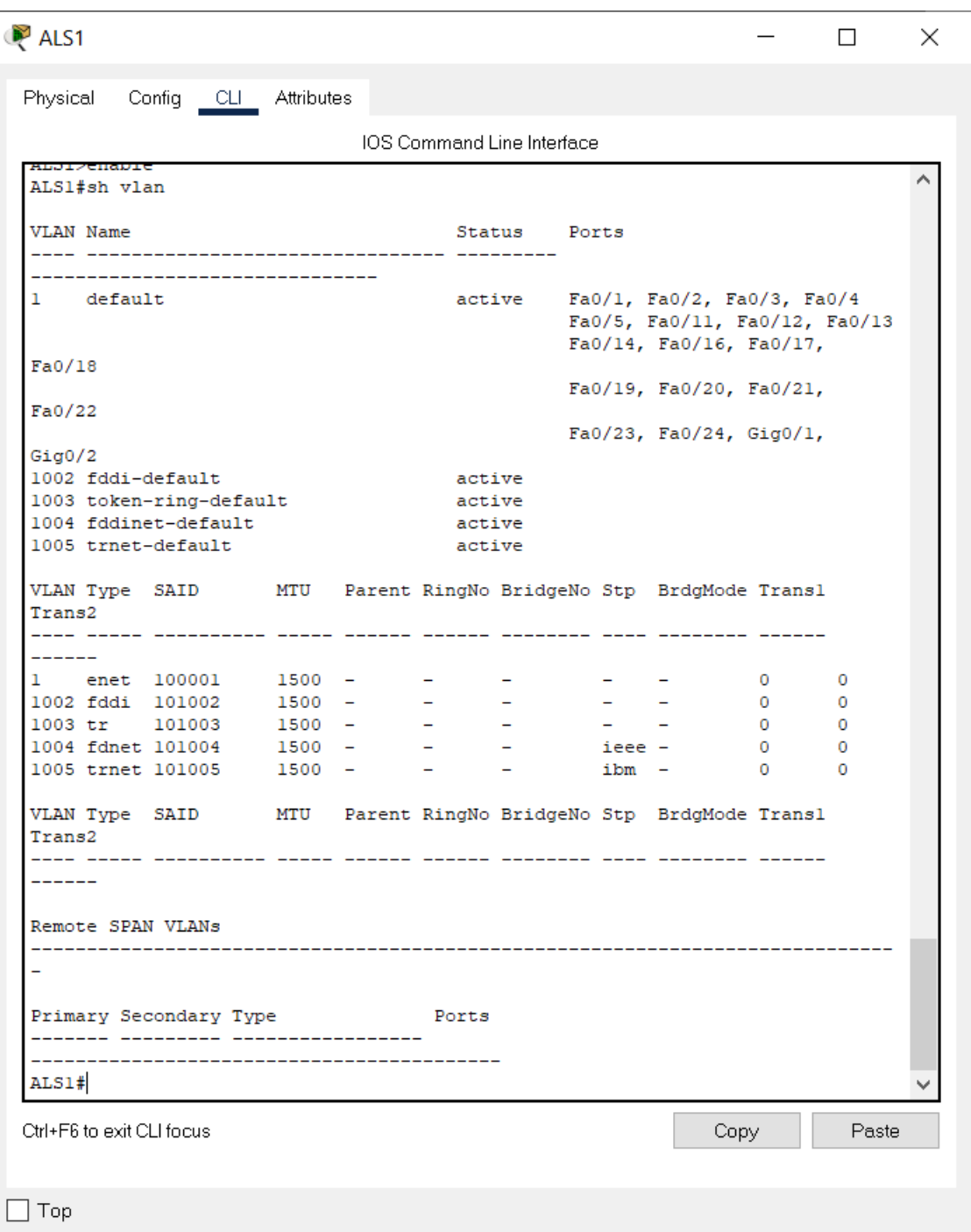

<span id="page-41-0"></span>Figura 14: Vlan en ALS1

# **Switch ALS2**

ALS2#show vlan

### // Muestra las VLANs existentes

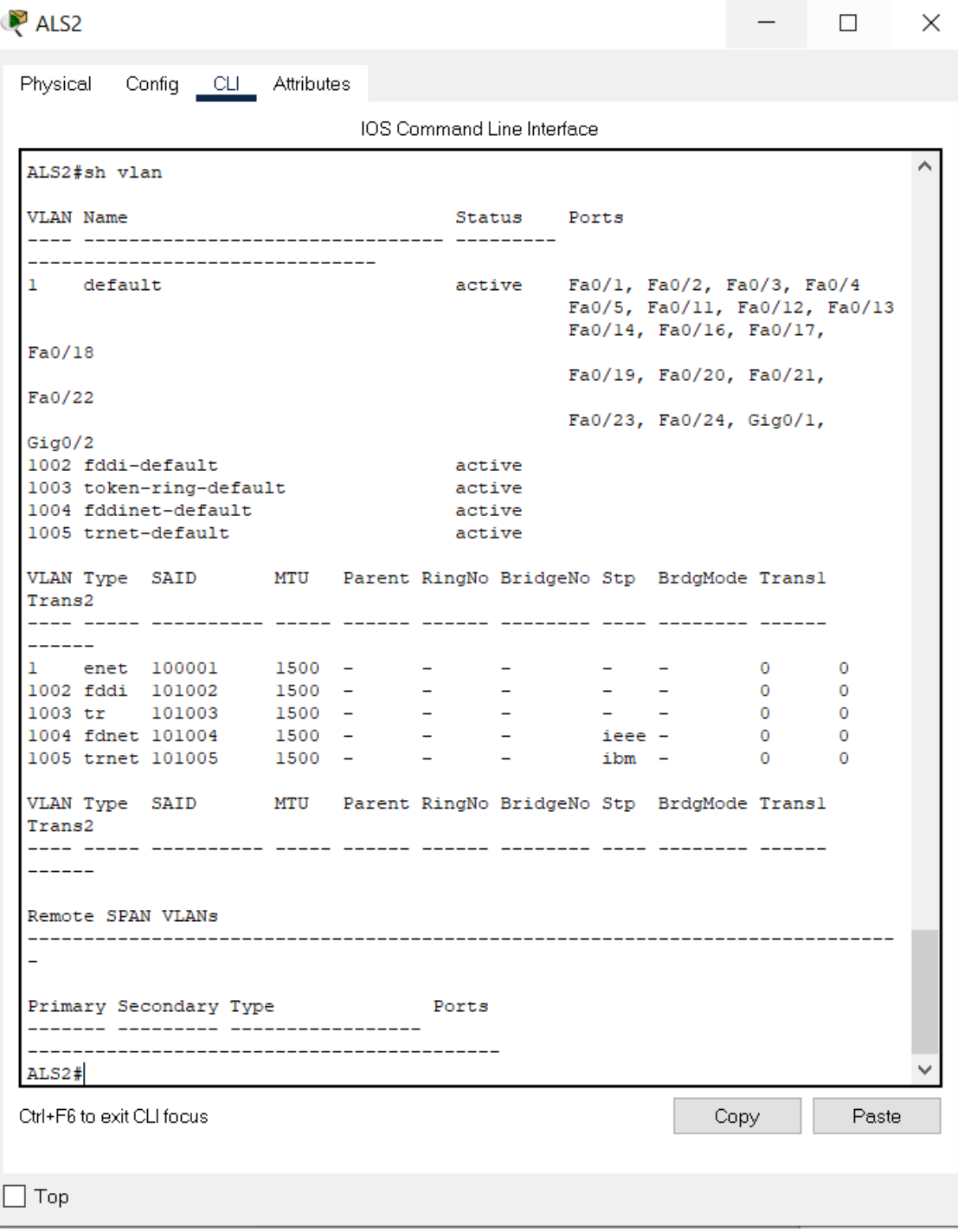

<span id="page-42-0"></span>Figura 15: Vlan en ALS2

# **Switch DLS1**

# DLS1#show vtp status *// Muestra detalles de VTP*

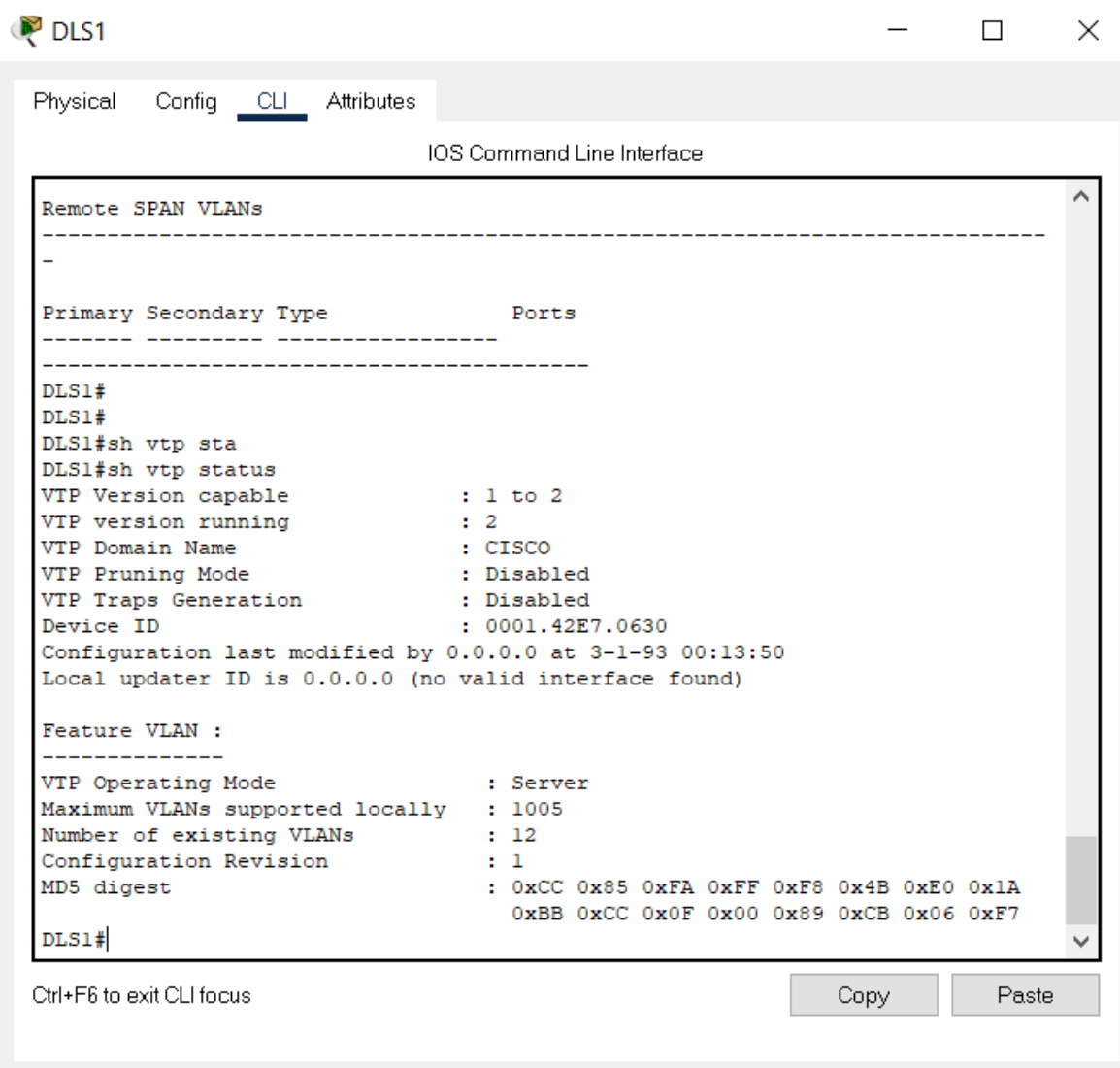

<span id="page-43-0"></span> $\Box$  Top

**Figura 16: Show vtp DLS1**

# **Switch DLS2**

DLS2#show vtp status *// Muestra detalles de VTP*

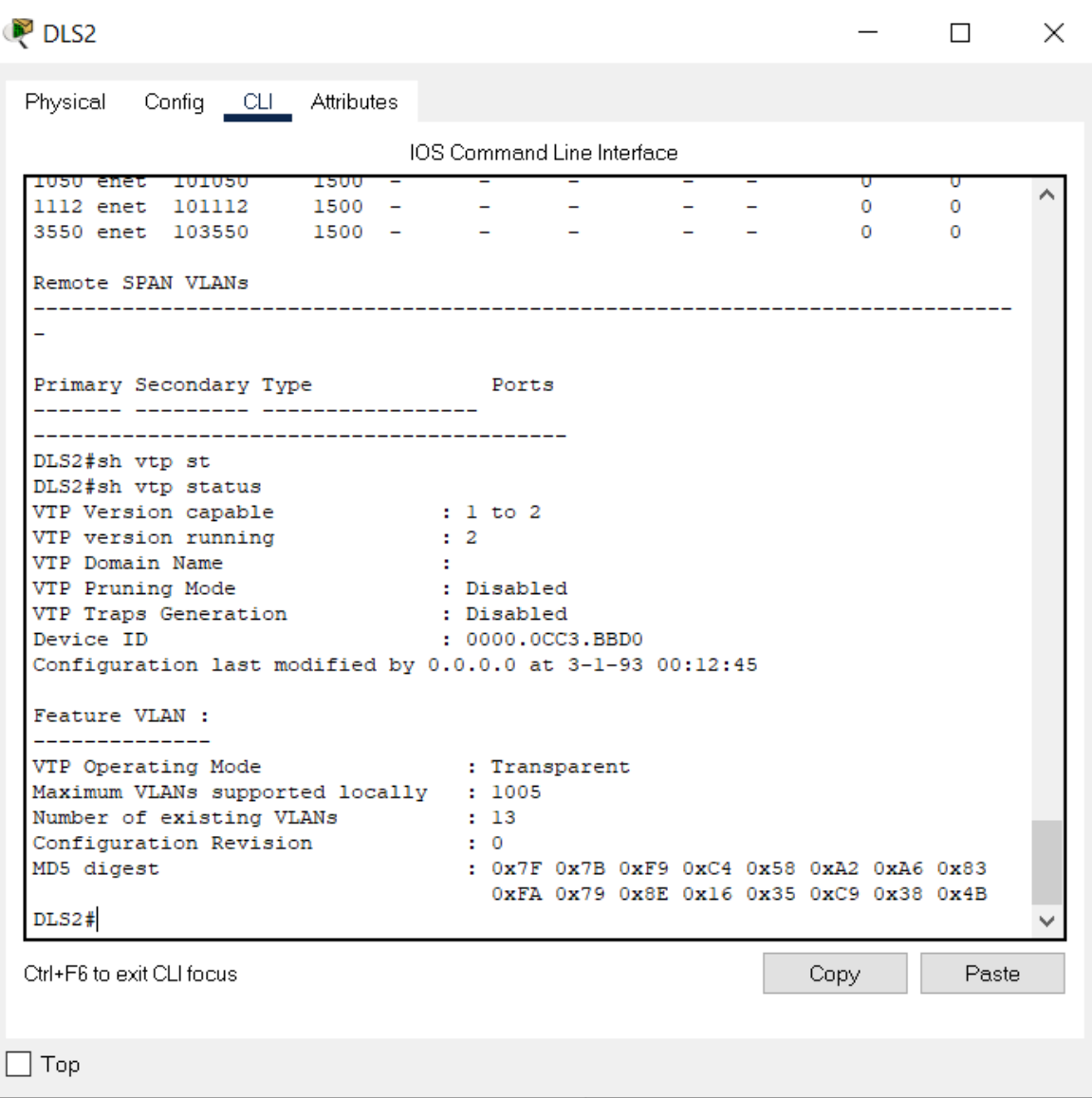

<span id="page-44-0"></span>**Figura 17: Show vtp DLS2**

### **Switch ALS1**

ALS1#show vtp status *// Muestra detalles de VTP* ALS1  $\overline{\phantom{a}}$  $\Box$   $\times$ Physical Config CLI Attributes IOS Command Line Interface Iransz Α ---- ----- ---- -------- ------ $\overline{a}$ Remote SPAN VLANs Primary Secondary Type **Forts** ALS1#sh vtp sta ALS1#sh vtp status ALS1#Sn vtp status<br>VTP Version capable<br>VTP version running<br>VTP Domain Mame  $\begin{array}{rr} : & 1 \text{ to } 2 \\ & : & 2 \end{array}$ : CISCO VTP Domain Name : Disabled VTP Pruning Mode<br>VTP Traps Generation<br>Device ID VTP Pruning Mode : Disabled Device ID : 000C.8521.6800 Configuration last modified by 0.0.0.0 at 3-1-93 00:11:18 Feature VLAN : \_\_\_\_\_\_\_\_\_\_\_\_\_\_ VTP Operating Mode : Client Maximum VLANs supported locally : 255 Number of existing VLANs : 5 Configuration Revision  $\cdots$  1 : 0x40 0x01 0x2D 0x7C 0x55 0x31 0x33 0x4A MD5 digest OXE2 OX1D OX9A OXFA OX60 OX04 OXAB OX5E ALS1# Ctrl+F6 to exit CLI focus Copy Paste

<span id="page-45-0"></span> $\Box$  Top

**Figura 18: Show vtp ALS1**

# **Switch ALS2**

ALS2#show vtp status *// Muestra detalles de VTP*

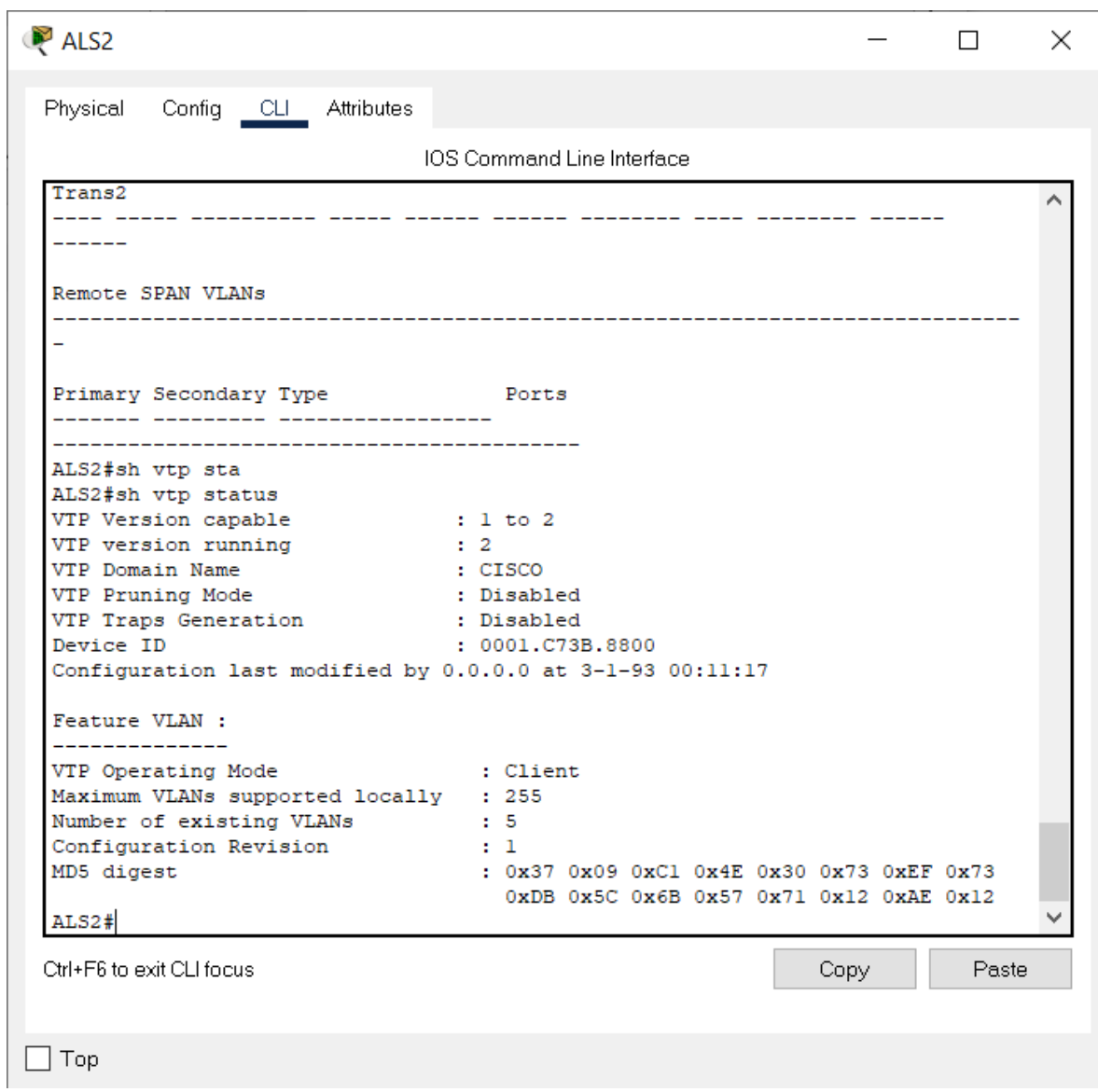

<span id="page-46-0"></span>**Figura 19: Show vtp ALS2**

b. Verificar que el EtherChannel entre DLS1 y ALS1 está configurado correctamente

### **Switch DLS1**

DLS1# show etherchannel summary *// Mostrar información de los puertos*

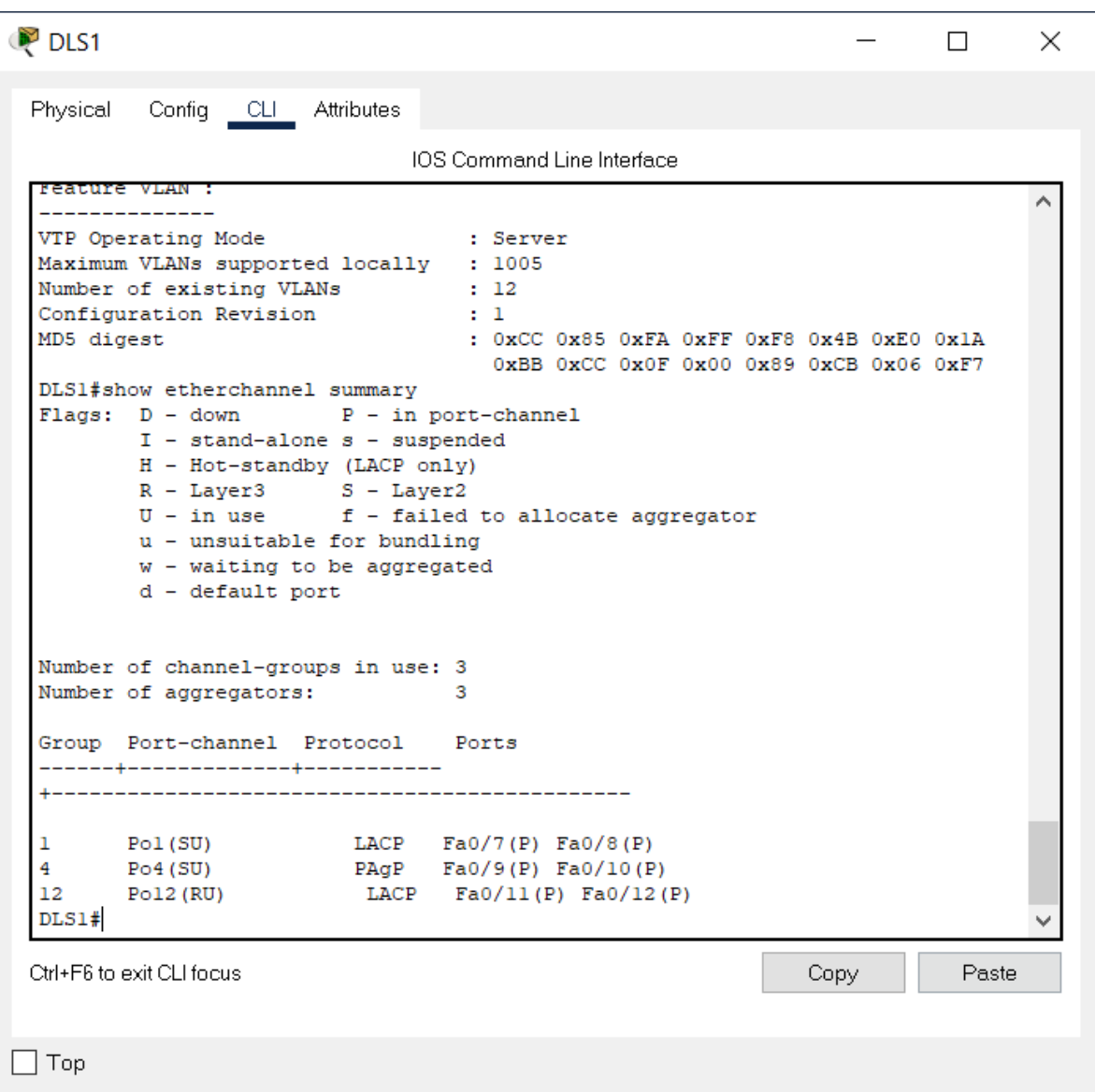

<span id="page-47-0"></span>**Figura 20: show etherchannel summary DLS1**

# **Switch ALS1**

ALS1# show etherchannel summary *// Mostrar información de los puertos*

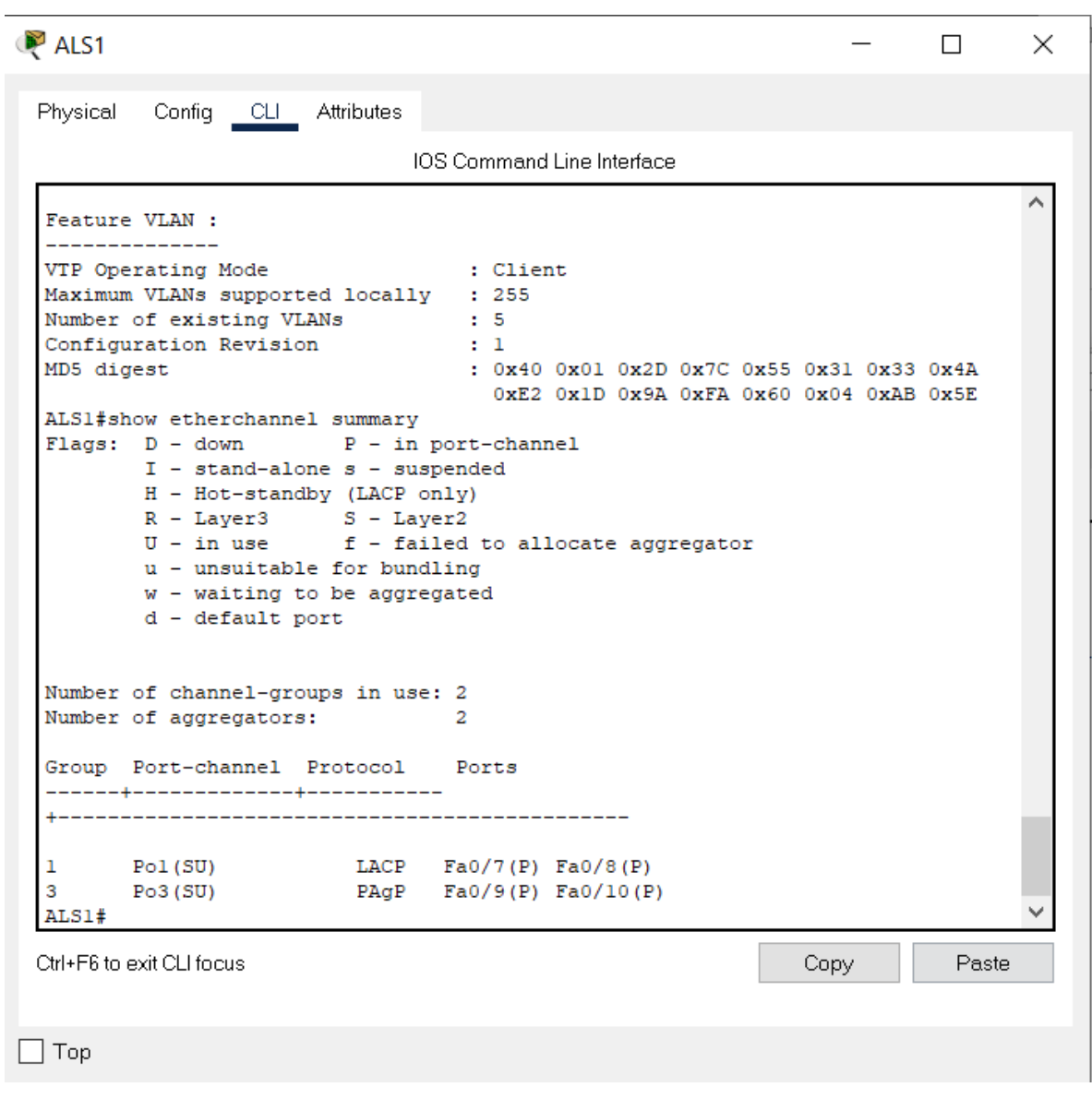

<span id="page-48-0"></span>**Figura 21: show etherchannel summary ALS1**

c. Verificar la configuración de Spanning tree entre DLS1 o DLS2 para cada VLAN.

# **Switch DLS1**

DLS1# show spanning-tree *//Mostrar información spanning-tree*

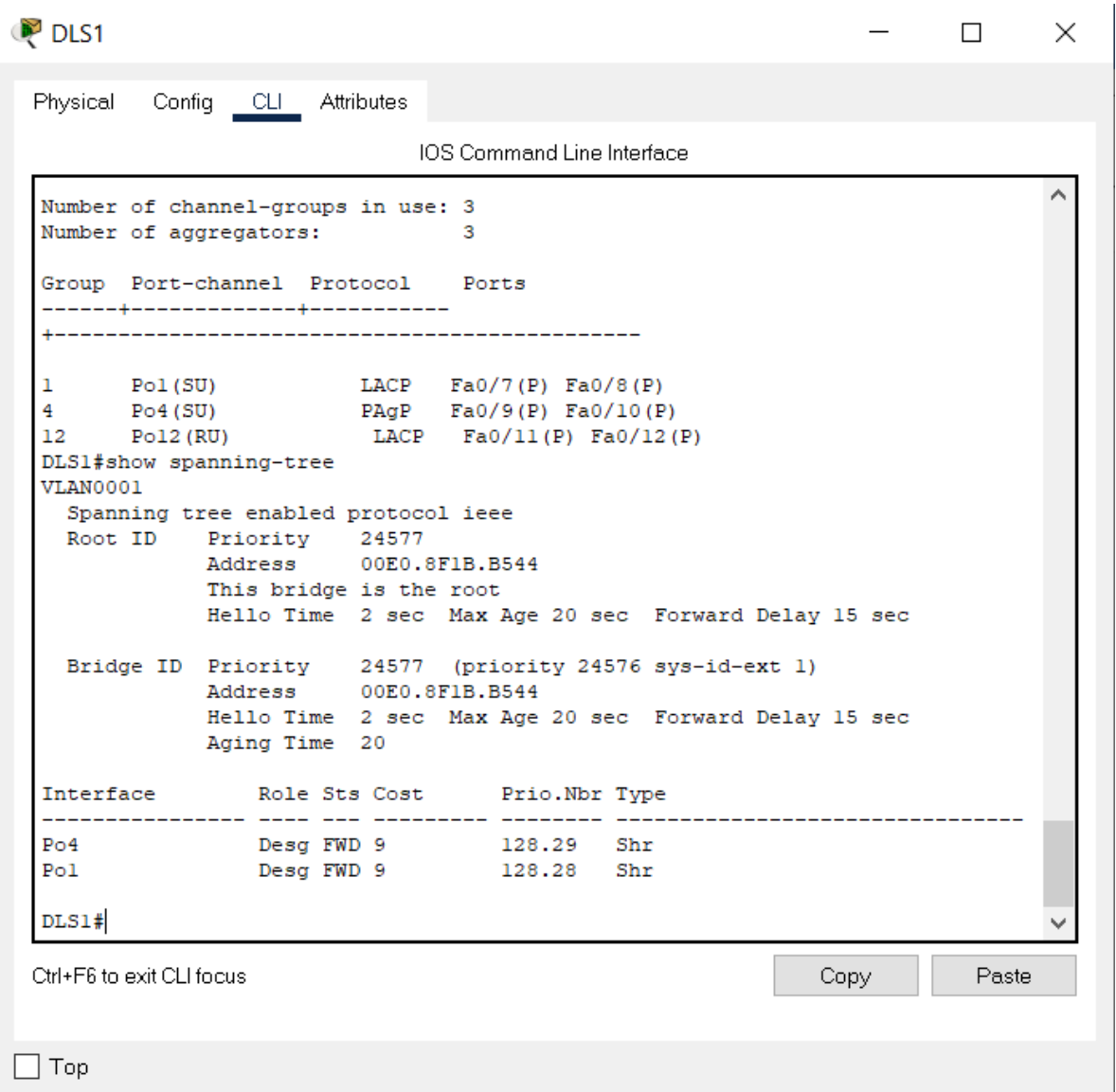

<span id="page-49-0"></span>**Figura 22: show spanning-tree DLS1**

#### **Switch DLS2**

DLS2# show spanning-tree *//Mostrar información spanning-tree*

DLS2  $=$  $\Box$ X Physical Config CLI Attributes IOS Command Line Interface Configuration last modified by 0.0.0.0 at 3-1-93 00:12:45 Feature VLAN : ---------------VTP Operating Mode : Transparent Maximum VLANs supported locally : 1005 Number of existing VLANs : 13 Configuration Revision  $\pm 0$ : 0x7F 0x7B 0xF9 0xC4 0x58 0xA2 0xA6 0x83 MD5 digest 0xFA 0x79 0x8E 0x16 0x35 0xC9 0x38 0x4B DLS2#show spanning-tree VLAN0001 Spanning tree enabled protocol ieee Root ID Priority 24577 00E0.8F1B.B544 Address Address<br>Cost<br>Port  $18$ 29 (Port-channel3) Hello Time 2 sec Max Age 20 sec Forward Delay 15 sec Bridge ID Priority 32769 (priority 32768 sys-id-ext 1) 00D0.BAC5.89C9 Address Hello Time 2 sec Max Age 20 sec Forward Delay 15 sec Aging Time 20 Role Sts Cost Prio.Nbr Type Interface Root FWD 9<br>Altn BLK 9  $Po3$ 128.29 Shr 128.28 Shr  $Po2$ Altn BLK 9 DLS2# Ctrl+F6 to exit CLI focus Copy Paste  $\top$  Top

<span id="page-50-0"></span>**Figura 23: show spanning-tree DLS2**

# CONCLUSIONES

Durante el desarrollo de los dos laboratorios propuestos, se causaron y pusieron en marcha los conocimientos afianzados configurando distintos protocolos de red en los equipos Switch de Cisco.

Se puso en práctica la creación, gestión, configuración y monitoreo de VLANs independientes dentro de una red en una topología previamente establecida.

Así mismo, se identificaron las versiones VTP y su funcionamiento dentro del Switch, lo que facilita la propagación de las VLANs en los equipos seleccionados dentro de una misma red, adicionalmente, a nivel de seguridad para estos casos, las VLANs ayudan a segmentar la red, otorgando limitaciones al uso que sea estrictamente necesario por departamentos o localidades.

El simulador implementado para el desarrollo de los dos laboratorios (Escenarios) es Cisco Packet Tracer, como finalidad se logra comprender de manera practica como funciona una topología y configuración en un equipo Cisco.

Finalmente, se afianzan conocimientos en el manejo y distribución de puertos, direccionamiento IP, diferentes modos de canales como Channel-Group, enlaces troncales entre equipos, anchos de banda, restricciones de seguridad, modos VTP, versiones VTP, creación, distribución, spanning-tree, propagación y restricción de VLANs, protocolos PAgP y LACP.

# **BIBLIOGRAFIA**

<span id="page-52-0"></span>Donohue, D. (2017). CISCO Press (Ed). CCNP Quick Reference. Recuperado de <https://1drv.ms/b/s!AgIGg5JUgUBthFt77ehzL5qp0OKD>

Froom, R., Frahim, E. (2015). CISCO Press (Ed). First Hop Redundancy Protocols. Implementing Cisco IP Switched Networks (SWITCH) Foundation Learning Guide CCNP SWITCH 300-115. Recuperado de [https://1drv.ms/b/s!AmIJYei-](https://1drv.ms/b/s!AmIJYei-NT1IlnWR0hoMxgBNv1CJ)[NT1IlnWR0hoMxgBNv1CJ](https://1drv.ms/b/s!AmIJYei-NT1IlnWR0hoMxgBNv1CJ)

Froom, R., Frahim, E. (2015). CISCO Press (Ed). v. Implementing Cisco IP Switched Networks (SWITCH) Foundation Learning Guide CCNP SWITCH 300-115. Recuperado de<https://1drv.ms/b/s!AmIJYei-NT1IlnWR0hoMxgBNv1CJ>

Hucaby, D. (2015). CISCO Press (Ed). CCNP Routing and Switching SWITCH 300- 115 Official Cert Guide. Recuperado de <https://1drv.ms/b/s!AgIGg5JUgUBthF16RWCSsCZnfDo2>

Macfarlane, J. (2014). Network Routing Basics: Understanding IP Routing in Cisco Systems. Recuperado de [http://bibliotecavirtual.unad.edu.co:2048/login?url=http://search.ebscohost.com/logi](http://bibliotecavirtual.unad.edu.co:2048/login?url=http://search.ebscohost.com/login.aspx?direct=true&db=e000xww&AN=158227&lang=es&site=ehost-live) [n.aspx?direct=true&db=e000xww&AN=158227&lang=es&site=ehost-live](http://bibliotecavirtual.unad.edu.co:2048/login?url=http://search.ebscohost.com/login.aspx?direct=true&db=e000xww&AN=158227&lang=es&site=ehost-live)